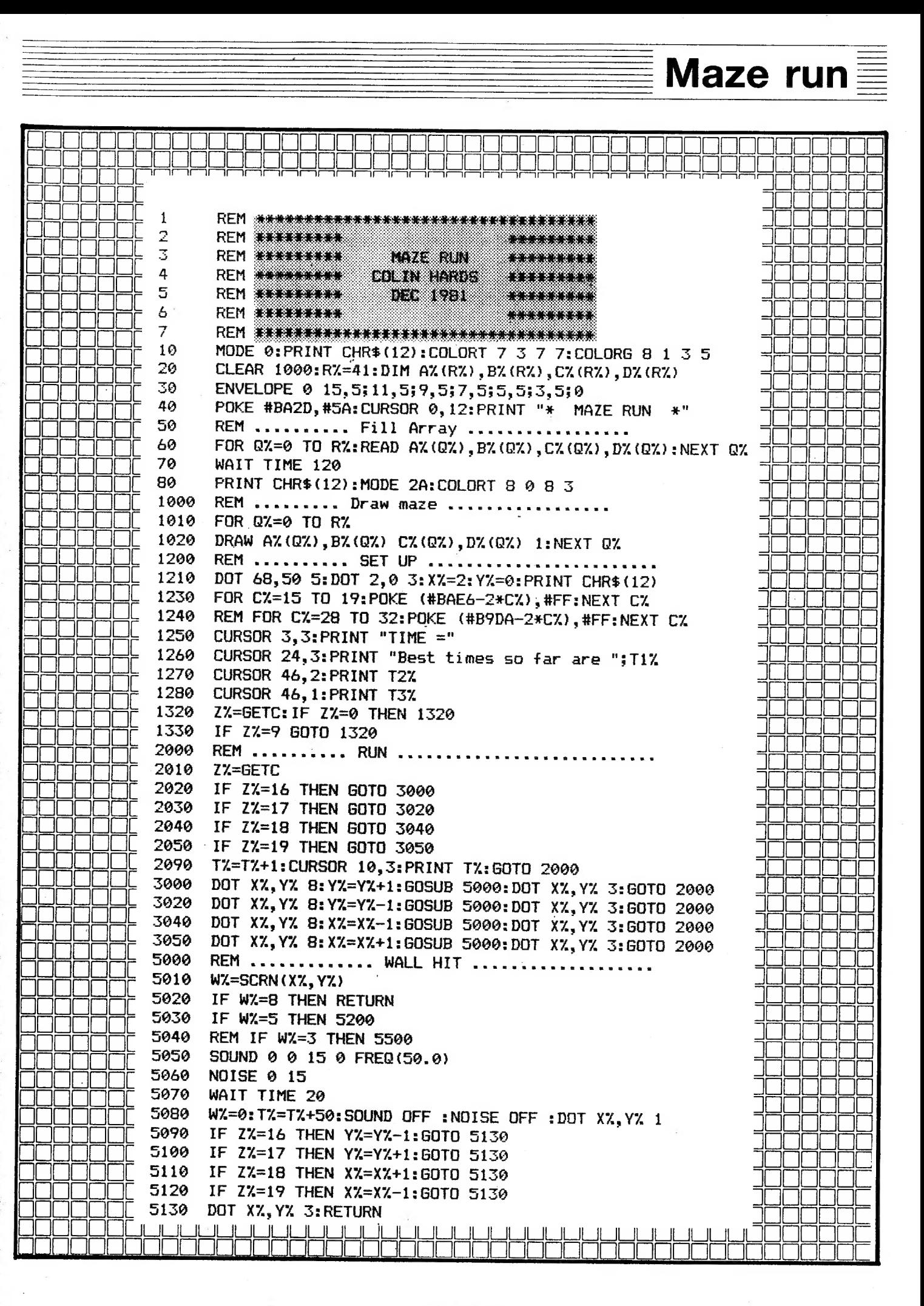

一种的情感。

(無料の)

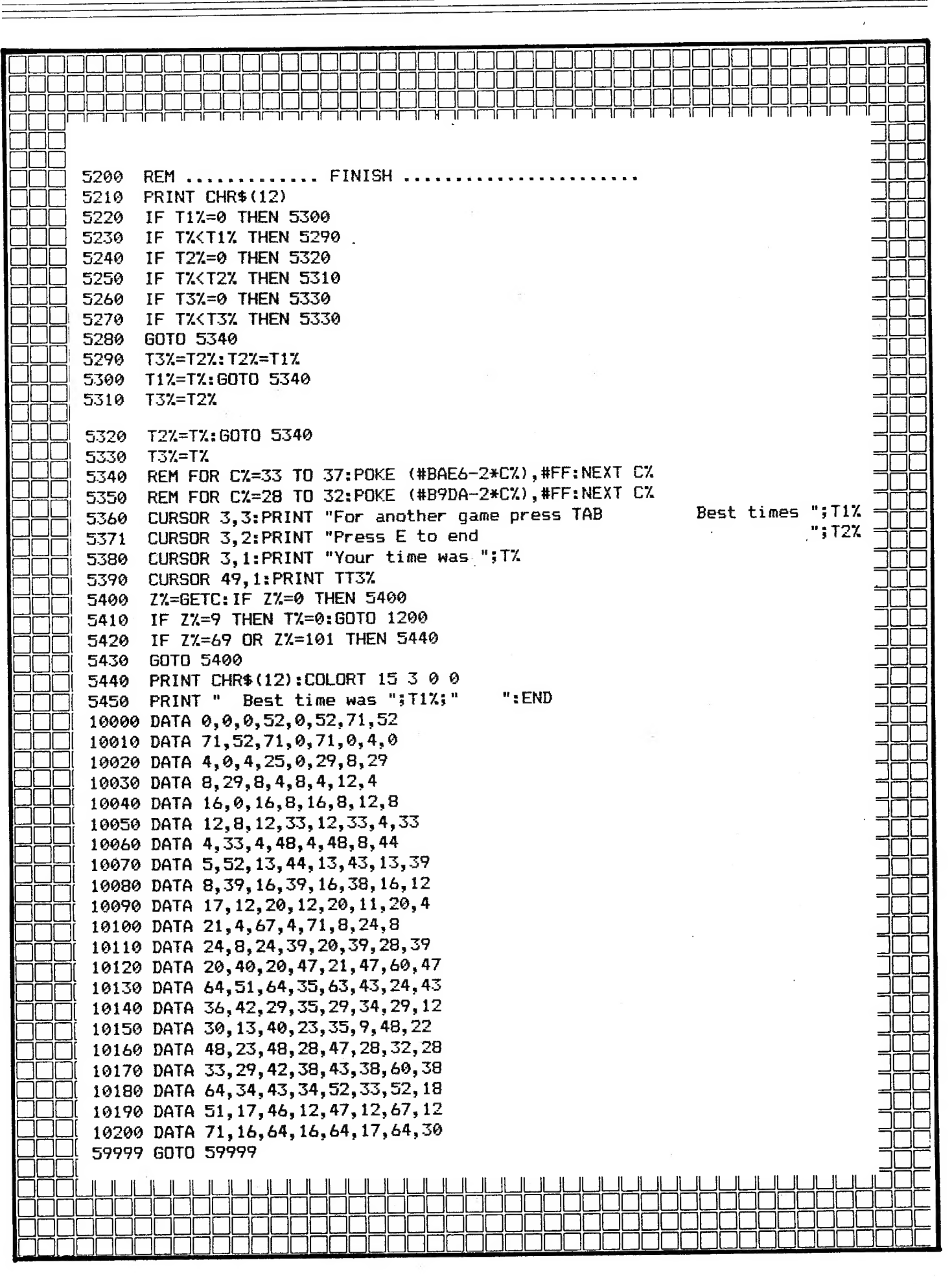

#### **HAINAMIC** 85-30 288

## **Screendump zonder printer**

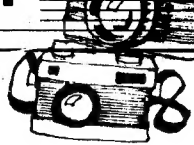

### Een screendump zonder printer.

Bij het lezen van de titel van dit artikel dacht u waarschijnlijk: dat kan<br>niet. Maar het kan wel, zelfs in 16 kleuren. Hoe? Door fotograferen van het<br>beeldscherm. Moeilijk is dat niet, als u over de juiste apparatuur besc flexcamera met een lens van goede kwaliteit (een macrolens is ideaal), statief een draad- of zelfontspanner en een zeer stabiel beeld. Goede resultaten bereikt u alleen als u met RGB werkt еп liefst ook met een monitor. De weg naar goede opnamen is als volgt:

- \* Zet de camera op statief. Zorg ervoor dat de achterwand van de camera evenwijdig is met de voorkant van de beeldbuis.
- \* Zet de camera op een zodanige afstand van het scherm, dat u dit net niet helemaal in de zoeker hebt,
- \* Haal een eventueel anti-reflectiescherm voor de beeldbuis weg.
- \* Gebruik bij voorkeur een film met een gevoeligheid van 150 100, Printmachines in ontwikkelcentrales verslikken zich wel eens in de DAI-kleuren еп dan | leveren ze veel te fletse foto's af. Laat uw film daarom afwerken onder de garantie niet goed-gratis opnieuw afdrukken. Diafilms kunnen perfecte resultaten leveren.
- \* In de kamer moet het volkomen donker zijn.
- Stel zeer nauwkeurig scherp.

● 「大学の大学のお客様をおくなると、そのことのことを、そのことになっているのです。

De belichting: voor een gelijkmatig belichte opname moet de belichtingstijd minimaal 1/4 sec. zijn. Zelf werk ik als volgt: ik stel een geschikte combinatie van sluitertijd en diafragma in en regel dan de helderheid van mijn monitor totdat de belichtingsmeter van de camera aangeeft dat ik goed zit. Vaar een 150 199 film zijn er de volgende mogelijkheden:

1 sec. bij 11 voordeel: door de grote scherptediepte zijn ook de hoeken goed scherp,

nadeel : door de lange tijd last van beeldtrilling,

1/4 sec. bij 5.6 voordeel: door de korte tijd weinig tot geen last van beeldtrilling,

> nadeel : de hoeken van het beeld zullen niet helemaal scherp zijn,

1/2 sec. bij 8 een compromis waar ik zelf meestal voor kies. Waarschijnlijk zal de helderheid van het beeld iets groter moeten zijn dan normaal.

Als u zich aan deze punten houdt, dan zult u uitstekende resultaten bereiken. Ik wens u veel plezier en succes bij uw opnamen.

> Aad de Bruijn Heerenlaan 14 NL-3218 VL Heenvliet

# **Doolhof**

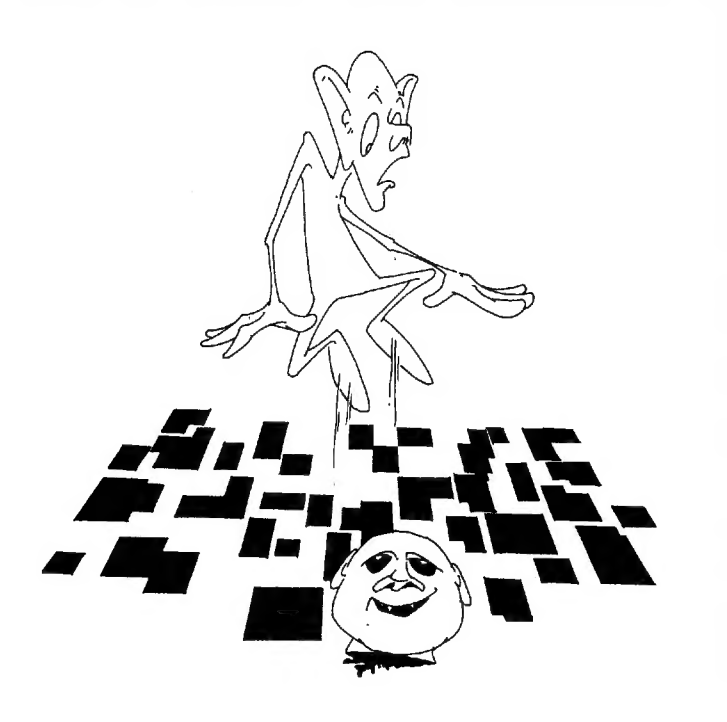

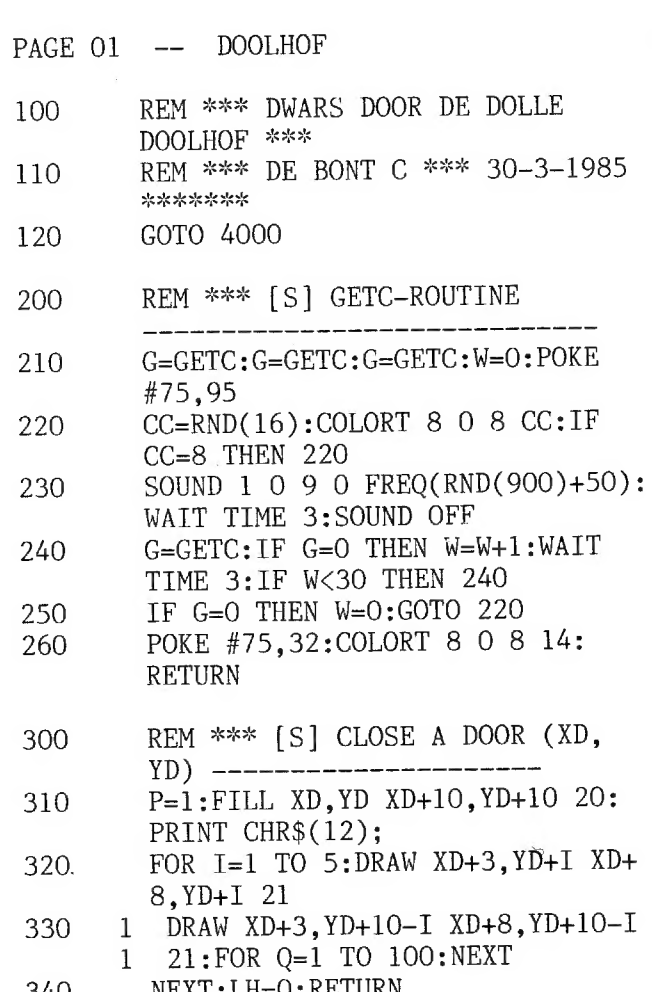

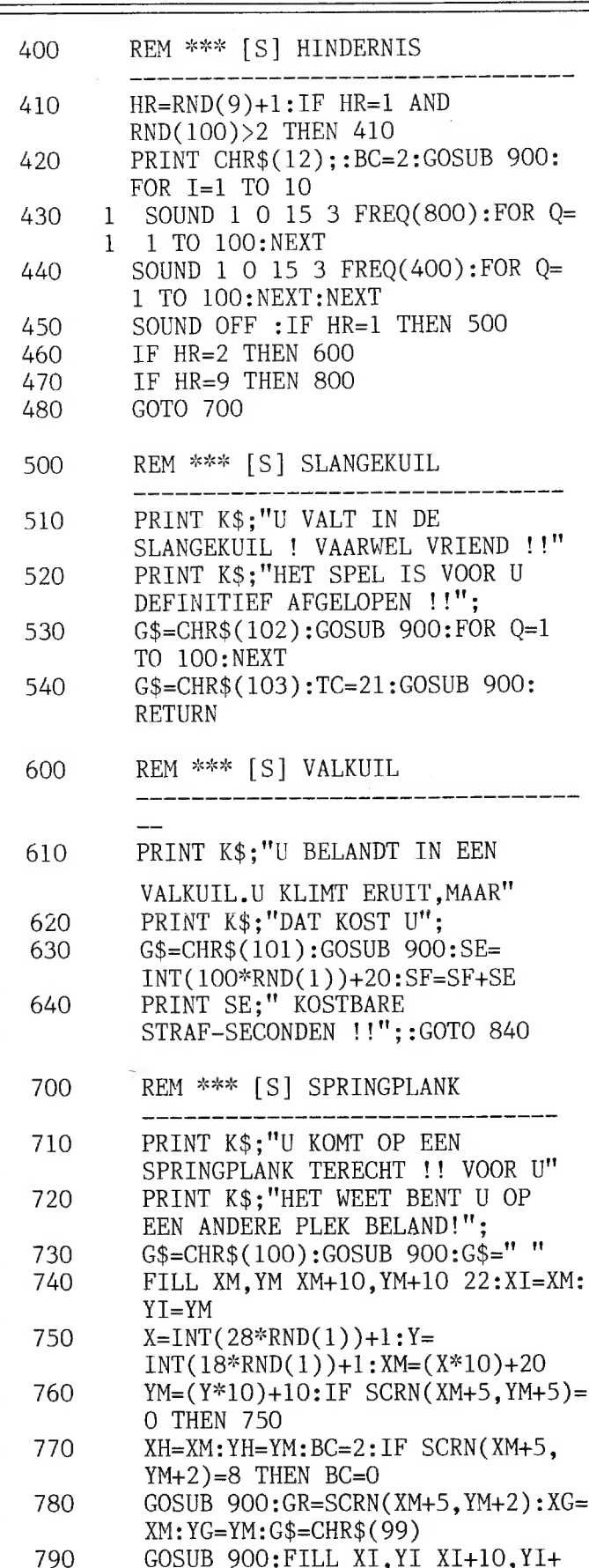

10 22:GOTO 840

#### **THUMANIC** 85-30 290

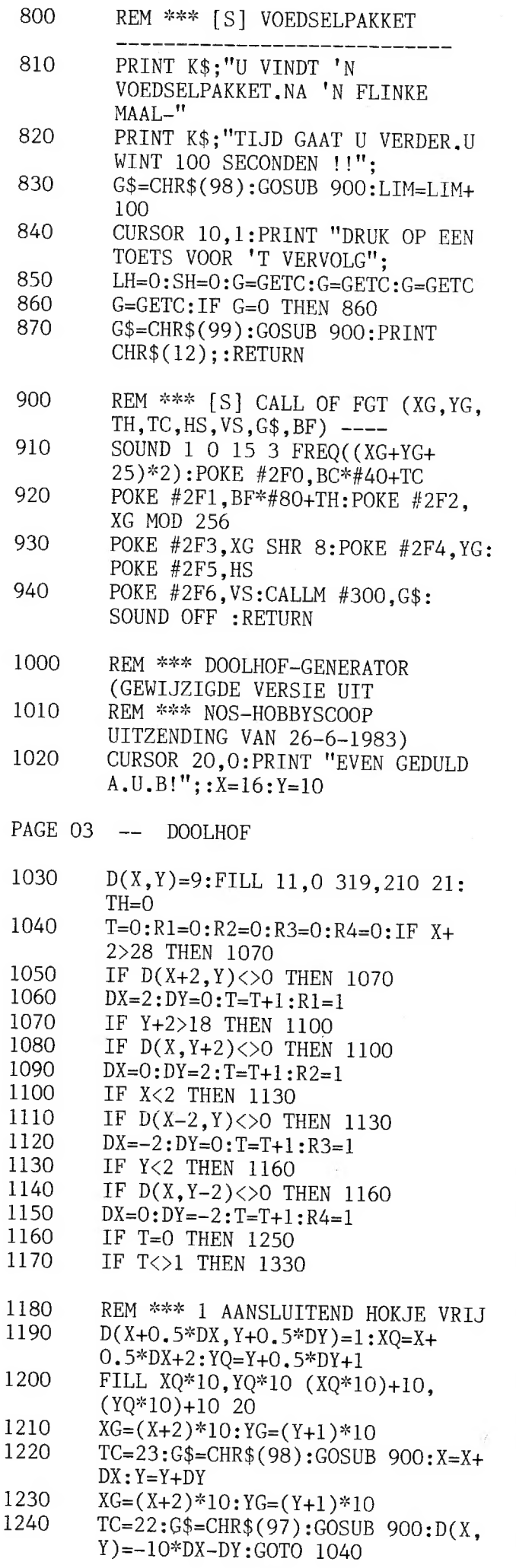

 $\Omega$ 

ı

 $\epsilon$ 

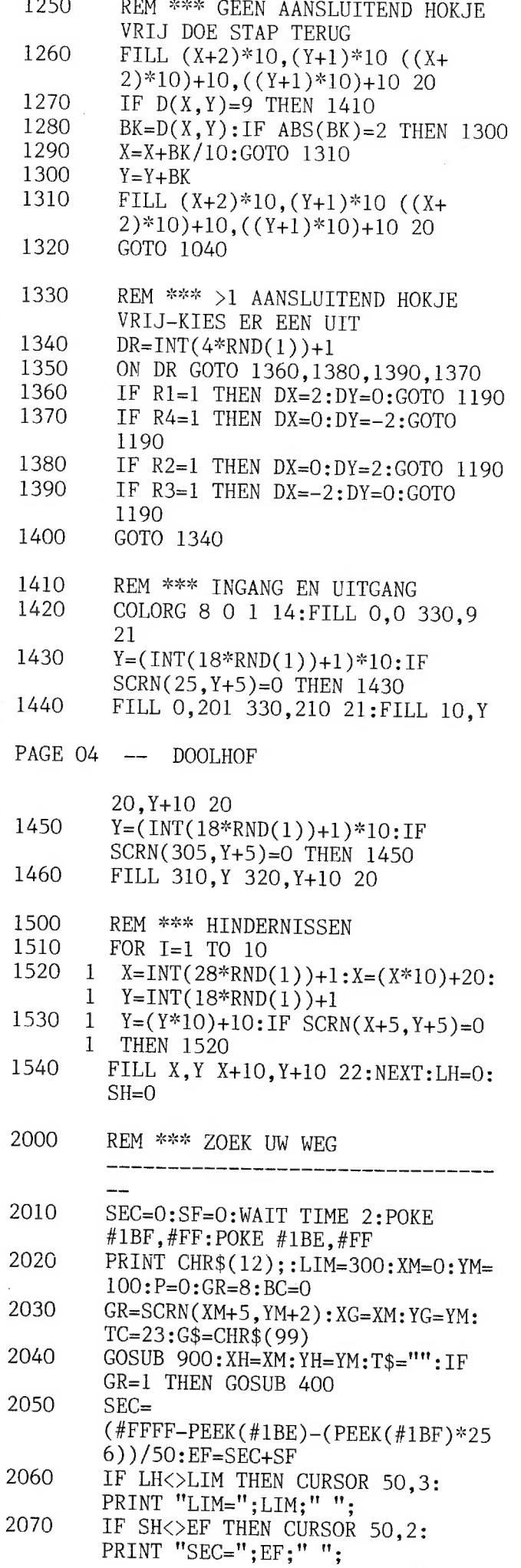

291

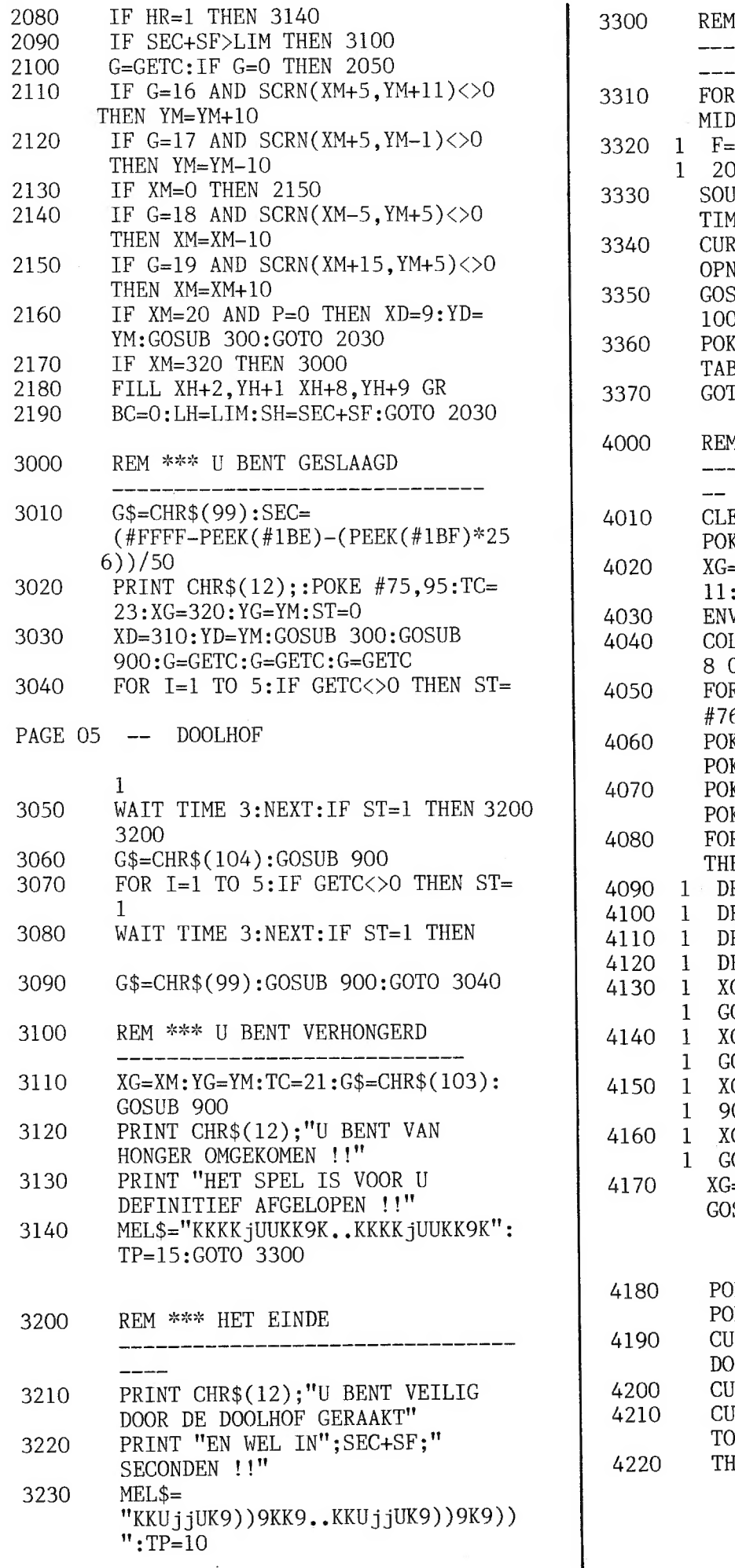

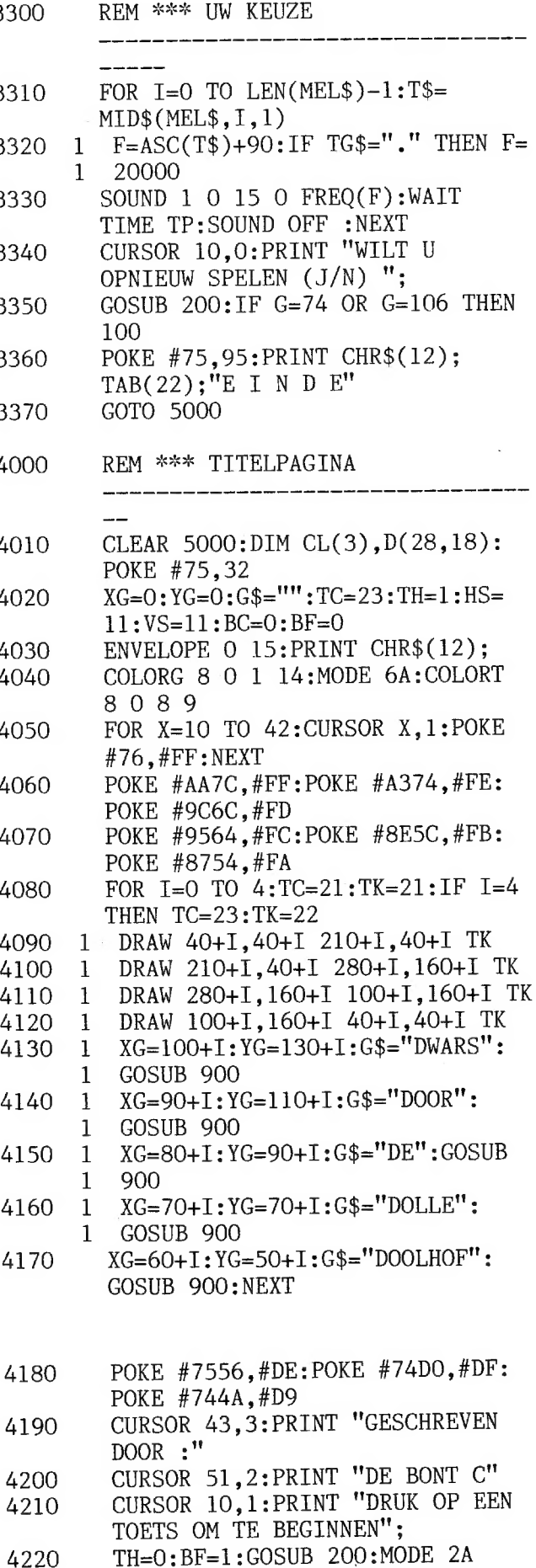

 $\sim 10^{11}$ 

L<br>es-30 dimministrations

 $\sigma$ 

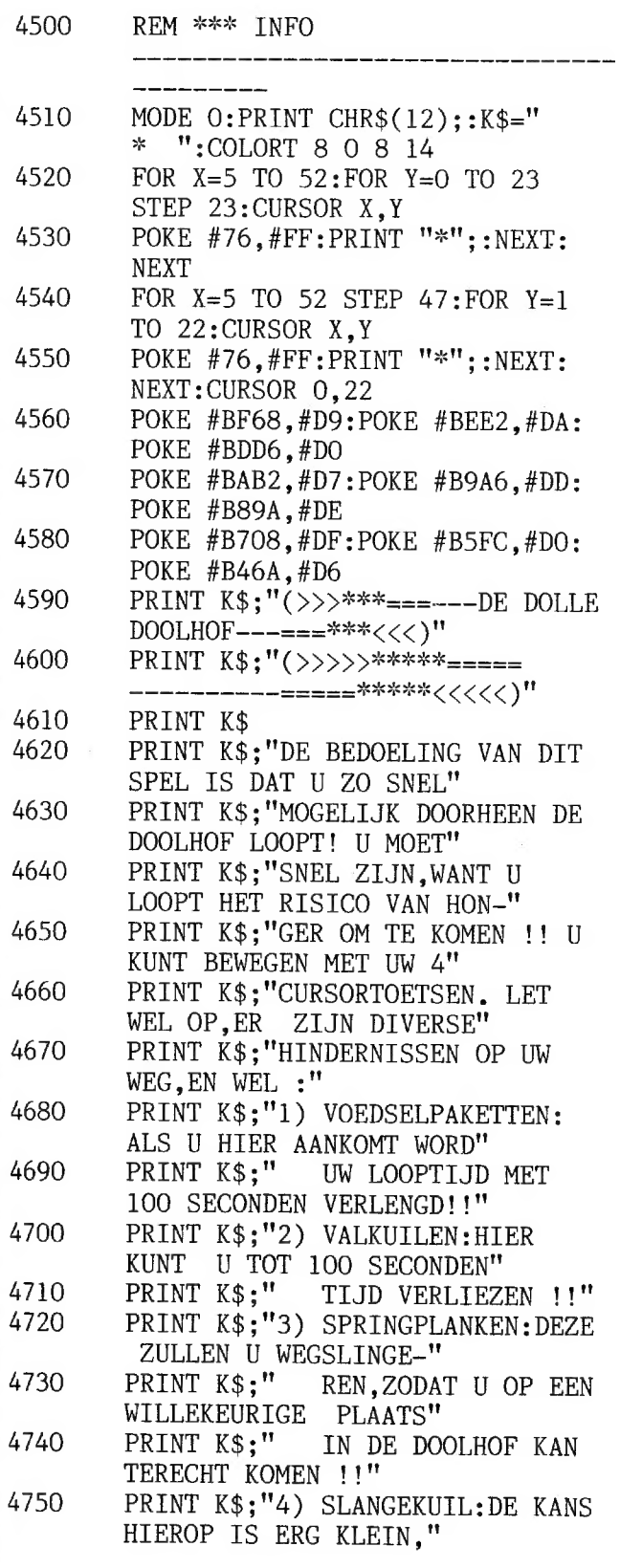

**HARRY BERTHERED START COMPANY AND REAL PROPERTY** 

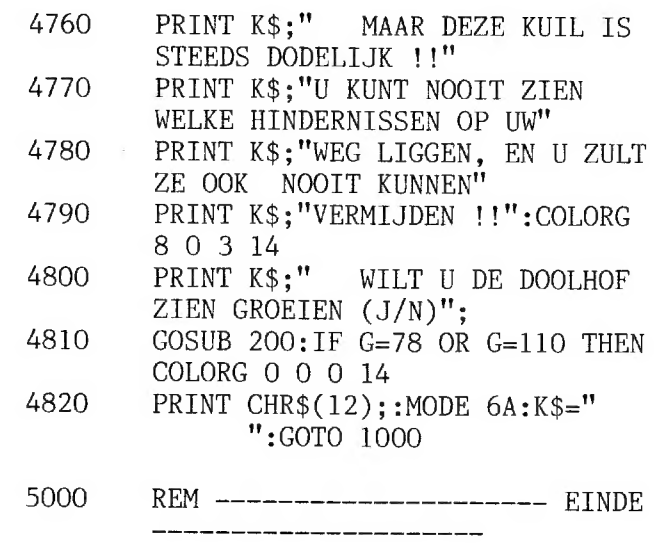

## **NEW SOFTWARE**

Disk Based Dbasic

- For a description of the software see DAINAMIC newsletter 29

- This software package is yet available on the following floppy-drive systems :
	- Indata 2 \* 80k drives with DOS 1.0 or CP/M slavedos eproms.
	- Indata 2 \* 160k drives with MDOS3 slavedos eproms.
	- Indata 2 \* 320k drives with MDOS3 slavedos eproms.
- The package contains :
	- a bootstrap.
	- the DBASIC V2.2 programming language interpreter.
	- the configuration file (CONFIG.CFG)
	- the file handler (DBFIL.SYS)
	- the basic dos (DBDOS SYS)
	- one or more BIOS's (BIOSxxx, SYS)
	- the DCR driving extension (DCR.SYS)
	- the cross-reference utility (XREF, SYS)
	- the function keys extension (KEY.SYS)
	- the cassette driving extension (CAS.SYS)
	- a file copy utility (SYSO SYS)
- Three manuals are included in the package.
- The END-USER price is  $H\mathcal{B}\mathcal{B}\mathcal{B}$   $\mathbf{B}\mathbf{f}\mathbf{r}$ .
- Upgrade from DCR or CASSETTE version:

```
2000 Bfr.
```
- BIOS's for other drive systems are in development

Chacun connait des hauts et des bas. Sertains jours, tout va bien et d'autres,tout va mal. Depuis longtemps,on suppose que ceci répond à des lois mathématiques. Le docteur Wilhem FLIESS (1858-1928) et le docteur Hermann SWOBODA (1873-1963) ont posés les bases де la théorie du BIORYTHME. Selon ces lois,notre vie serait régie par trois cycles:

- le cycle physique ou masculin qui a une période de 23 jours

- Те cycle émotionnel ou féminin qui a une période de 28 jours
- le cycle intellectuel qui a une période de 33 jours.

Ces cycles sont sinusoidanux et définissent des alternances positives et négatives. Les jours où les courbes passent par zéro sont critiques. L'amplitude des courbes indique les influences positives cu négatives Les trois cycles débutent le jour de la naissance. Pour établir un biorythme,il suffira de tracer ces trois sinusoides pour {а période désirée. Pour cela,il faut calculer le nombre de jours qui se sont écoulés depuis ia naissance Le programme proposé est très complet.Il affiche au MENU:

- JOURS DE LA SEMAINE: connaissant une date,le programme calcule quel est le jour qui y correspond.
- ~ ECART ENTRE DEUX DATES :connaissant deux dates,le programme calcule combien de jours séparent ces dates.
- SIGNES DU ZODIAQUE: en fonction de la date de la naissance,le programme calcule quel est le signe du Zodiaque qui y correspond.
- BIORYTHME: ce programme exploite les trois premiers afin d'établir les sinusoides du BIORYTHME. Les trois courbes apparaissent successivement sur l'écran.

Le programme est conversationnel

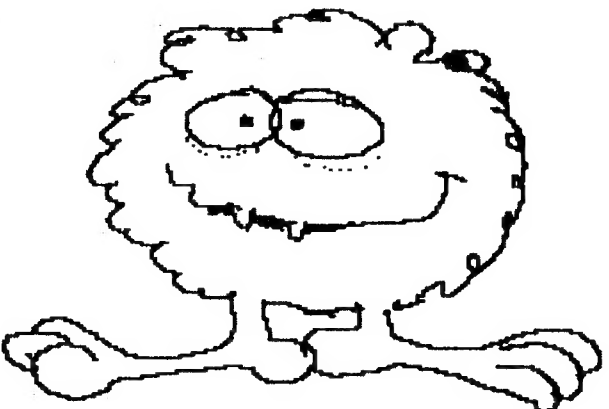

### 294 **EM MAM**IC 85-30

MODE 0: PRINT CHR\$(12): COLORT 3 0 0 0: RESTORE: PRINT  $10$ **PRINT " MENU: ": PRINT**  $20 -$ PRINT "  $30 -$ JOURS DE LA SEMAINE  $\mathbf{1}^{(n)}$ 40 PRINT<sup>"</sup> ECART ENTRE DEUX DATES  $2$ <sup>11</sup> PRINT<sup>o</sup> SIGNES DU ZODIAQUE 5.0  $3$   $"$ PRINT<sup>o</sup> 60 BIORYTHME  $-4$ <sup>11</sup> INPUT "  $70$ chcisisses votre programme:";R:PRINT = PRINT  $80$ ON R GOTO 200, 300, 500, 600 PRINT "CE PROGRAMME N'EXISTE PAS RECOMMENCEZ ": PRINT : GOTO 70 -9 O. 200 PRINT CHR\$(12): PRINT PRINT "JOURS DE LA SEMAINE " : PRINT : PRINT  $210 -$ PRINT " DONNEZ LA DATE: jour mois annee": PRINT  $220 -$ 220 PRINT "EXEMPLE: 9 (RETURN) 4 (RETURN) 83 (RETURN)"  $240$ PRINT " pour la date du 9 avril 1983.": PRINT 250 INPUT J%: INPUT M%: INPUT A% 260 GOSUB 2000 270 FRINT : PRINT " CE JOUR EST UN "; J\$ (S%) 280 GOTO 2700 PRINT CHR\$(12) : PRINT  $300 -$ PRINT "SCART ENTRE DEUX DATES. ": PRINT  $310$  $320$ PRINT "DONNEZ LA PREMIERE DATE jour mois annee": PRINT 330 PRINT "EXEMPLE: 9 (RETURN) 4 (RETURN) 83 (RETURN)"  $340 -$ PRINT " pour la date du 9 avril 1983.": PRINT  $350$ INPUT J% INPUT M% INPUT A% 360 GOSUB 2020 PRINT 370  $C1\% = C\%$ 380 PRINT "DONNEZ LA DEUXIEME DATE jour mois annee": PRINT  $390$ INPUT J%: INPUT M%: INPUT A% 400 GOSUB 2020: FRINT : PRINT 410 PRINT " L'ECART EST DE "; C%-C1%, " JOURS " 420 GOTO 2700 PRINT CHR\$(12):RESTORE: PRINT 500 510 PRINT "SIGNES DU ZODIAQUE.": PRINT PRINT "DONNEZ LE JOUR ET LE MOIS DE VOTRE NAISSANCE.": PRINT 520 PRINT "PAR EXEMPLE: 9 (RETURN) 4 (RETURN)"  $530$ 540 PRINT "pour le 9 avril."  $5.50$ INPUT J% INPUT M% 560 GOSUB 2500 570 PRINT : PRINT " VOTRE SIGNE DU ZODIAQUE: "; Z\$ (I%) 580 GOTO 2700 400 PRINT CHRS(12): COLORT 12 0 12 12  $610$  POKE #BF69, #5A 620 CURSOR 3, 22 630 PRINT "BLORYTHME": PRINT  $640$  FOR X=#BF67 TO #BF5D STEP -2.0 650 POKE X, 42 560 POKE X-30,42 NEXT 670 POKE #BE5C, #CF 680 685 PRINT 490 INPUT "QUEL EST VOTRE PRENOM: "; P\$ 695 PRINT : PRINT 700 PRINT "QUELLE EST VOTRE DATE DE NAISSANCE:" 710 PRINT " par exemple: 9 (RETURN) 4 (RETURN) 83 (RETURN) " 720 PRINT " (pour 9 avril 1983)" 730 INPUT J%: INPUT M%: INPUT A%  $GOSUB 2000:C1% = C%$  $731$ 735 PRINT : PRINT 740 PRINT "POUR QUEL MOIS DESIREZ-VOUS VOTRE BIORYTHME: " 750 PRINT " par exemple 7(RETURN) 82(RETURN)" FRINT " pour juillet 1982"  $760$ INPUT ME%: INPUT AE%  $770$ 780 WAIT TIME 50 790 PRINT CHR\$(12): COLORT 12 0 12 12 800 POKE #BF69, #5A

### 18 MAMIC 85-30 295

CURSOR 2, 22 8.1.0 PRINT "BIORYTHME DE": PRINT  $9.2.0$ POKE #BE5D, #5A  $8.3.0$ CUREOR 4, 20 PRINT PS PRINT  $840$ 850 POKE #BD50,#CF 855 PRINT GOSUE 2000  $26.0$ PRINT TAB(6); "VOUS ETES NE UN "; J\$(S%) 870.  $990$ PRINT 890 POKE #BBBE, #CE **GOSUB 2500** 900 905 PRINT PRINT TAB(6); "VOTRE SIGNE DU ZODIAQUE EST: "; Z\$(I%) 910 POKE #BA2C, #CD  $9.20 9.2.5$ PRINT : PRINT PRINT "(donnez une impulsion SPACE "; 930 PRINT "pour la suite du programme.)"  $9.3 + 1.$ IF GETC()32 THEN 935 935  $J\% = 1 - M\% = MB\%$ :  $A\% = A\bar{B}\%$ :  $GOSUB = 2000$ 936  $X = ( (CM - C1%) * 8 : 0) - 31 : 0$  $9.37$ PRINT CHR\$(12):MODE 6A: COLORT 14 0 0 0: COLORG 14 0 8 3  $940$ FOR  $N=1.0$  TO 31.0  $950$ 960  $C = B \cdot 0$ IF  $N=1.0$  OR  $N=5.0$  OR  $N=10.0$  OR  $N=15.0$  OR  $N=20.0$  OR  $N=25.0$  OR  $N=3$  $9.20$  $0, 0$  THEN  $C = 0, 0$ DRAW (24+N\*8), 0 (24+N\*8), 230 C  $9.8.0$ 990 NEXT DRAW (24+8), 110 272, 110 8 1000 1010 CURSOR 0.3 15 20  $25$  $30"$  $5<sup>2</sup>$ 1020 PRINT " 1 10 1040 CURSOR 0, 2: PRINT "PHYSIQUE . . . . .  $1050$  FOR X1=31.0 TO 272.0 STEP 2.0:X2=X+X1  $Y = 80.0 * SIM(2.0 * P1 * X2 / 184.0) + 110.0$ **1060**  $DOT_X X1, Y0$  $3.0.70$ 1080 NEXT \*090 CURSOR 35, 2: PRINT "(appuyez sur SPACE)" 1100 IF GETC()32 THEN 1100 1105 CURSOR 35, 2: PRINT " \$110 CURSOR 5, 1: PRINT "EMOTIONNEL.............";  $FOR X1 = 31.0 TO 272.0 : X2 = X + X1$ 1120  $Y = 80.0 * SIM(2.0 * P1 * X2 / 224.0) + 110.0$ 1130 DOT X1, Y 0  $140$ 1150 NEXT 1160 CURSOR 35, 2: PRINT "(appuyez sur SPACE)" 1170 IF GETC()32.0 THEN 1170  $\pm\pm$ CURSOR 35, 2: PRINT "  $1180$ CURSOR 10,0: PRINT "INTELLECTUEL------------"; 1190 FOR X1=31.0 TO 272.0 STEP 0.5:X2=X+X1  $2200$  $Y = 80.0 * SIM(2.0 * P1 * X2 / 264.0) + 110.0$  $12.30$  $7220$ DOT X1, Y 0 NEXT  $1, 2, 3, 0$ CURSOR 33, 2: PRINT "(appuyez sur SPACE"  $3240$ CURSOR 33, 1: PRINT "pour revenir au MENU)" 1250 IF GETC()32.0 THEN 1260 1260 GOTO 10  $1270$ **END** 1999  $DIM J$(7.0)$ 2000  $2010 - J$ \$ (1.0) = "LUNDI"  $2011$   $J\frac{6}{2}$  (2.0) = "MARDI"  $J$ \$ (3.0) = "MERCREDI"  $2012$  $J_5(4.0) = "JEUDI"$  $2013$  $J\$  (5.0) = "V|ENDREDI"  $2014$  $J5(6, 0) = "SAMEDI"$  $2015$  $J$  \$ (  $7$  , 0 ) = "DIMANCHE"  $2016$ 2020 A1%=INT(A%/100.0)  $3.9.3.9$  $A2\% = A\% - 100*A1\%$ 

#### HE MAMIL 85-30 296

 $2040$  $M\% = 0$ IF M%>2 THEN 2140 2050  $N\% = 2$ 2060 2070 IF  $A2\% = 0$  THEN 2120  $R\% = A 2\% - 4 * INT (A2\% / 4.0)$ 2080 IF R%<>0.0 THEN 2140 2090  $2100$   $N\% = 1$ 2110 GOTO 2140  $2120$   $R\% = A1\% - 4*INK$  (A1%/4.0)  $IF$  R%=0.0 THEN N%=1  $2130$  $C\% = 1 N T (365.25 * A2\%) + INT (30.56 * M\%) + N\% + J\%$  $2140$  $5\% = 3 + C\% - 7 \times 1$ NT((C%+2.0)/7.0) 2150  $2160$ RETURN 2500 DIM Z\$(12.0) 2510 FOR 1%=1 TO 12 2520 READ Z\$(I%) 2530 NEXT 2560  $I\% = M\% : L\% = 20$ ON M% GOTO 2610, 2610, 2600, 2610, 2600, 2600, 2590, 2580, 2590, 2580, 260 2570  $0, 2580$ 2580  $L \frac{9}{6} = L \frac{9}{6} + 1$  $2590$   $L\% = L\% + 1$  $2600$   $L\% = L\% + 1$ IF J%<I% THEN 2630 2610  $I\% = I\% + 1$  $2620$ IF  $1\%$  (=12 THEN 2650 2630  $2640$  $I\% = 1$ 2650 RETURN 2700 CURSOR 0,5 2710 PRINT "donnez une impulsion SPACE pour revenir au MENU." IF GETC<>32.0 THEN GOTO 2720 2720 2730 GOTO 10 10000 DATA "CAPRICORNE", "VERSEAU", "POISSON", "BELIER" 10010 DATA "TAUREAU", "GEMEAUX", "CANCER", "LION" 10020 DATA "VIERGE", "BALANCE", "SCORPION", "SAGITTAIRE"

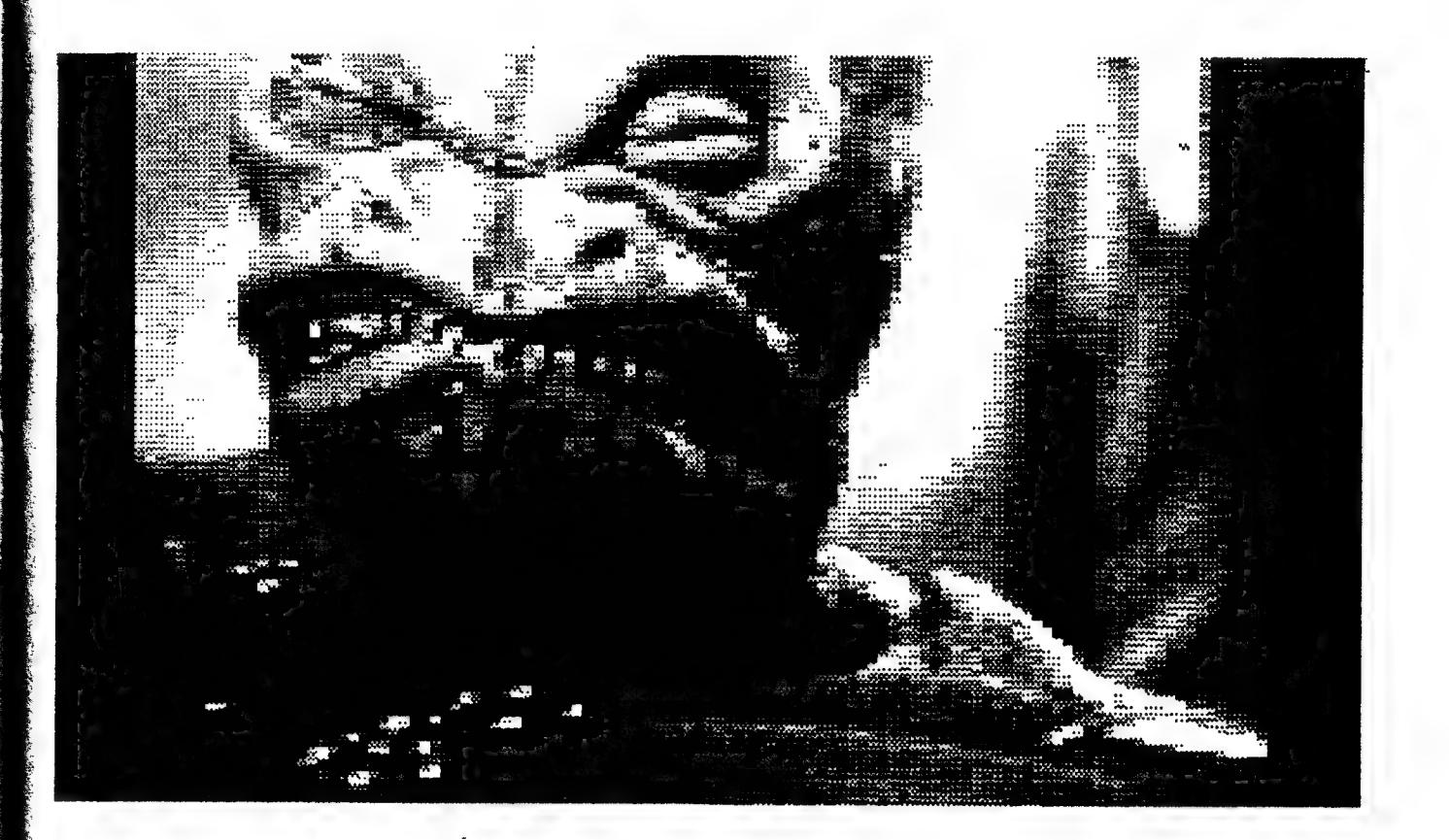

#### **DETRANIC** 85-30 297

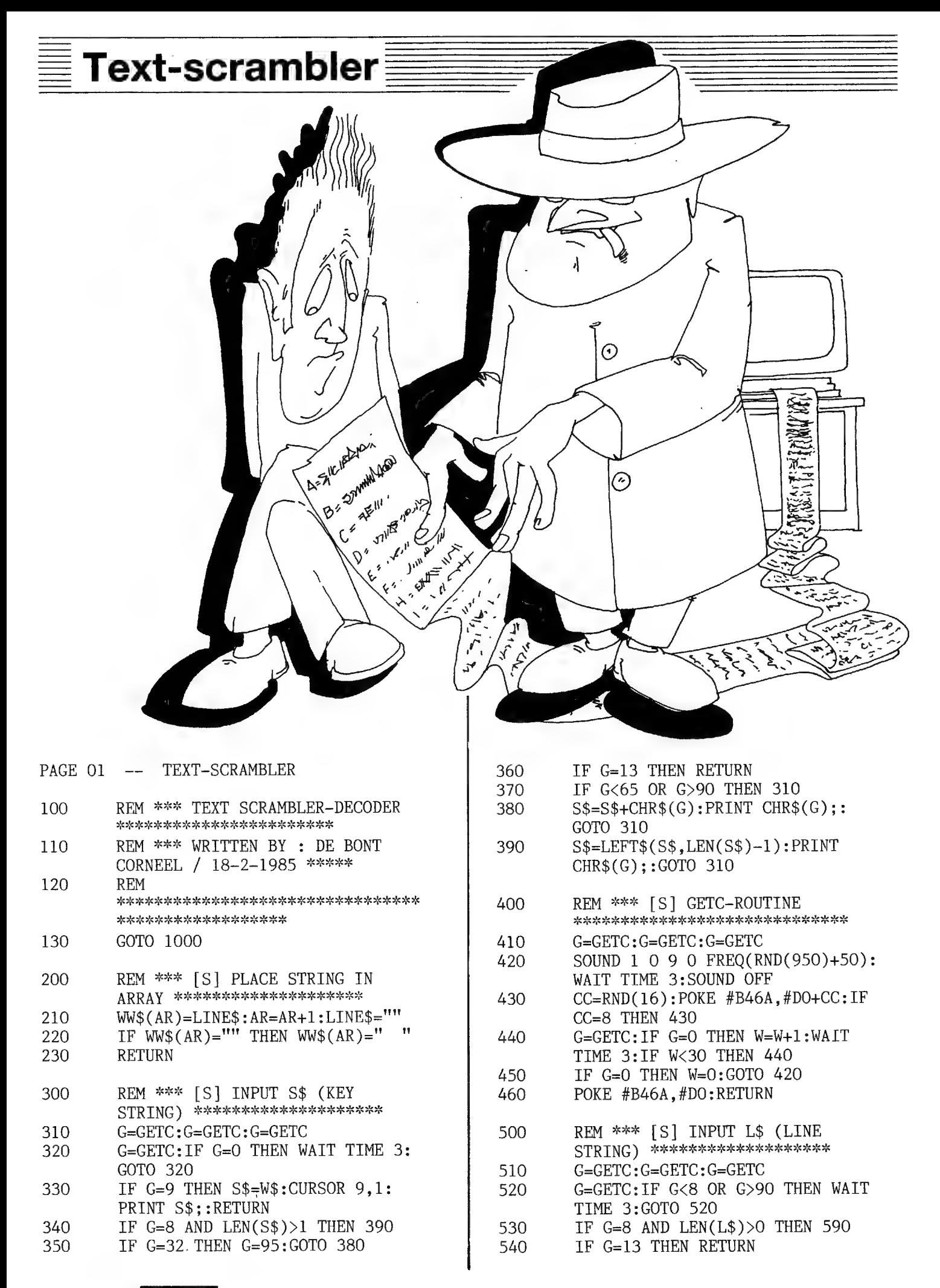

#### 298 **HAINAM L** 85-30

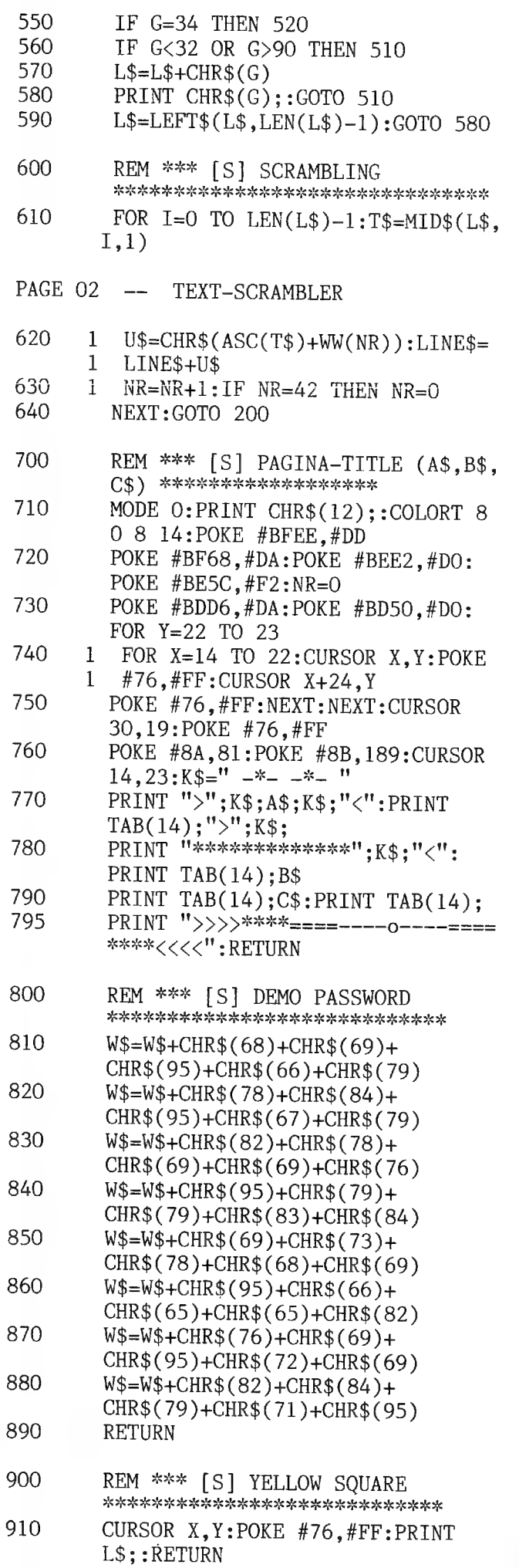

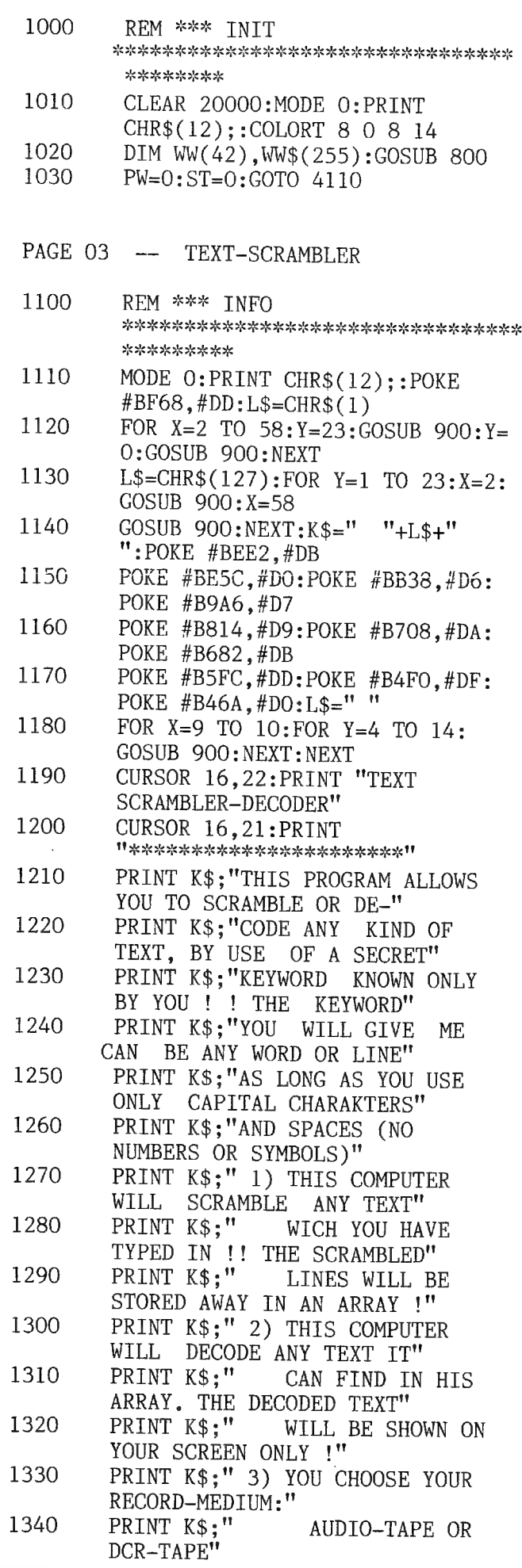

OPINAMIC 85-30 299

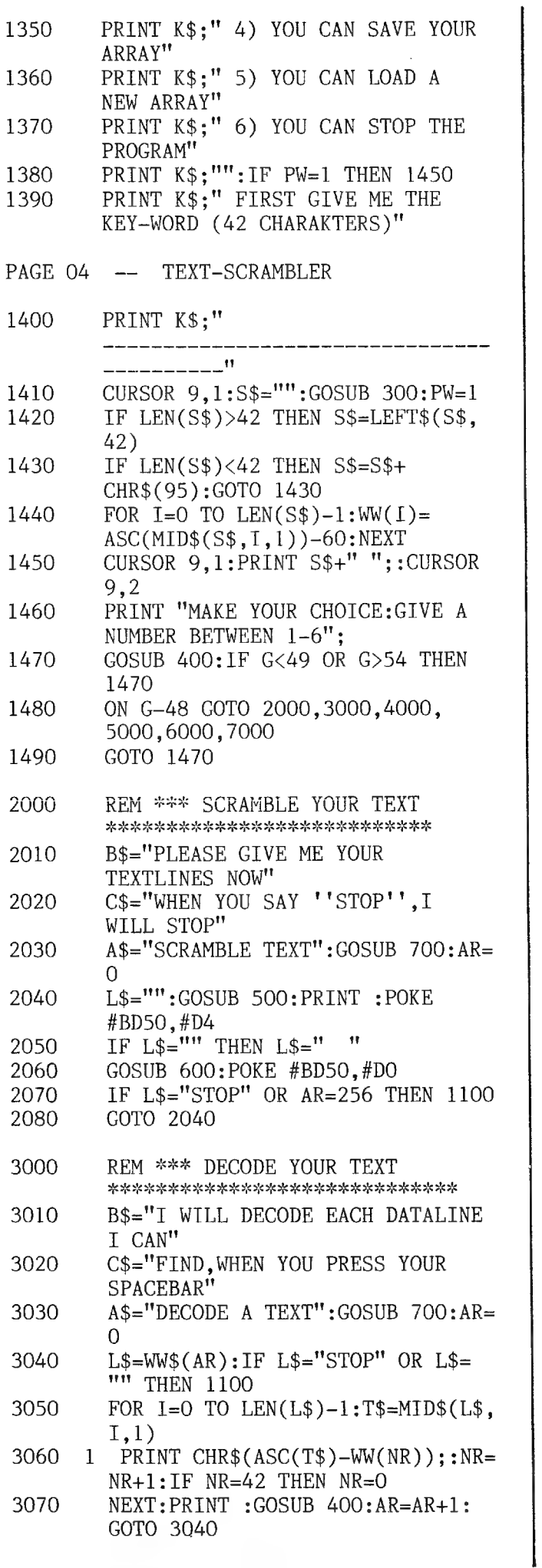

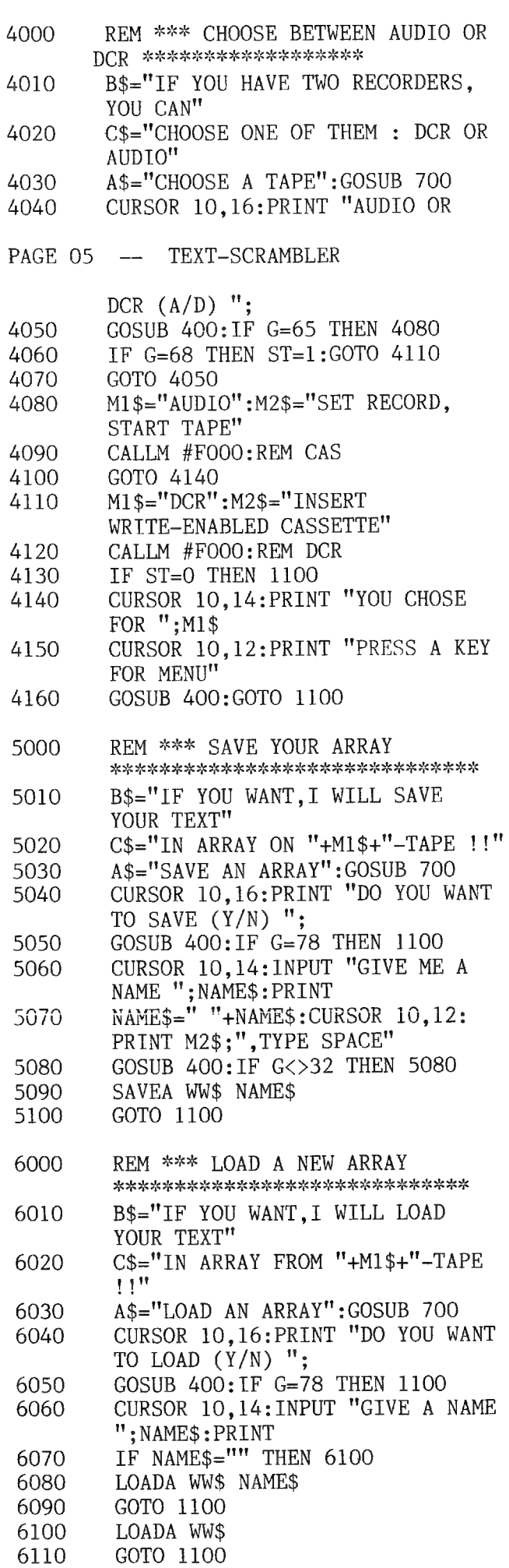

#### **DELIMANIC** 85-30 300

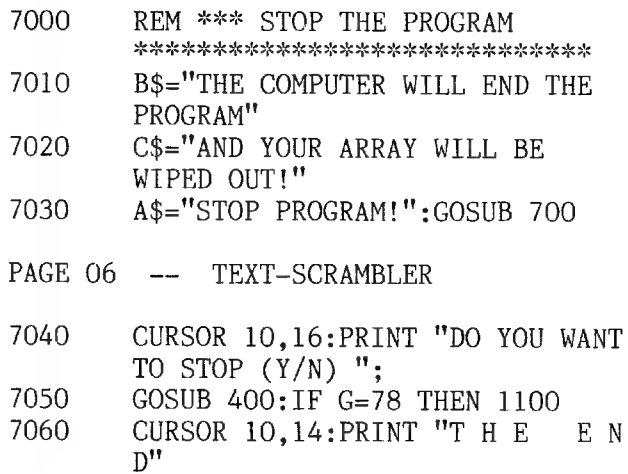

## **KENDOS commando's** Hierbij vindt U een zeer korte routine om vanuit BASIC alle commando's voor MDCR of KENDO via variabelen uit te voeren. (i.p.v. de slecht gekozen CALLM HF003, waarbij telkens de commando's op het scherm geprint worden) De routine kan gelijk waar in het geheugen geplaatst worden. UT : S3000 F5 C5 D5 E5 4E 23 46 C3 33 F0 PUSH ALL **JMP F033** BASIC: A\$= DISK OF DCR COMMANDO + CHR\$(13) **CALLM H3000, A\$** VB: 10 FOR B = 0 TO 9: READ A : POKE H3000+B, A: NEXT 20 PRINT: INPUT "GEEF STARTADRES"; ST\$ (hexadecimaal) 30 PRINT:INPUT "GEEF EINDADRES ";EN\$ 40 PRINT: INPUT "GEEF FILENAAM"; NAAM\$ 50 PRINT:D\$="DSAVE"+CHR\$(34)+NAAM\$+", "+ST\$+", "+EN\$  $+CHR$(34)+CHR$(13)$ 60 CALLM H3000, D\$: GOTO 20 70 DATA 245, 197, 213, 229, 78, 35, 70, 195, 51, 240 VB: MDCR 10 FOR B = 0 TO 9: POKE H3000+B, A:NEXT 20 FOR C=0 TO 9:D\$="SKIP"+CHR\$(48+C)+CHR\$(13) 30 PRINT "DCR SPOELT NU "; C; "PROGRAMMA'S VERDER" 40 CALLM H3000, D\$ 50 NEXT 60 DATA 245, 197, 213, 229, 78, 35, 70, 195, 51, 240

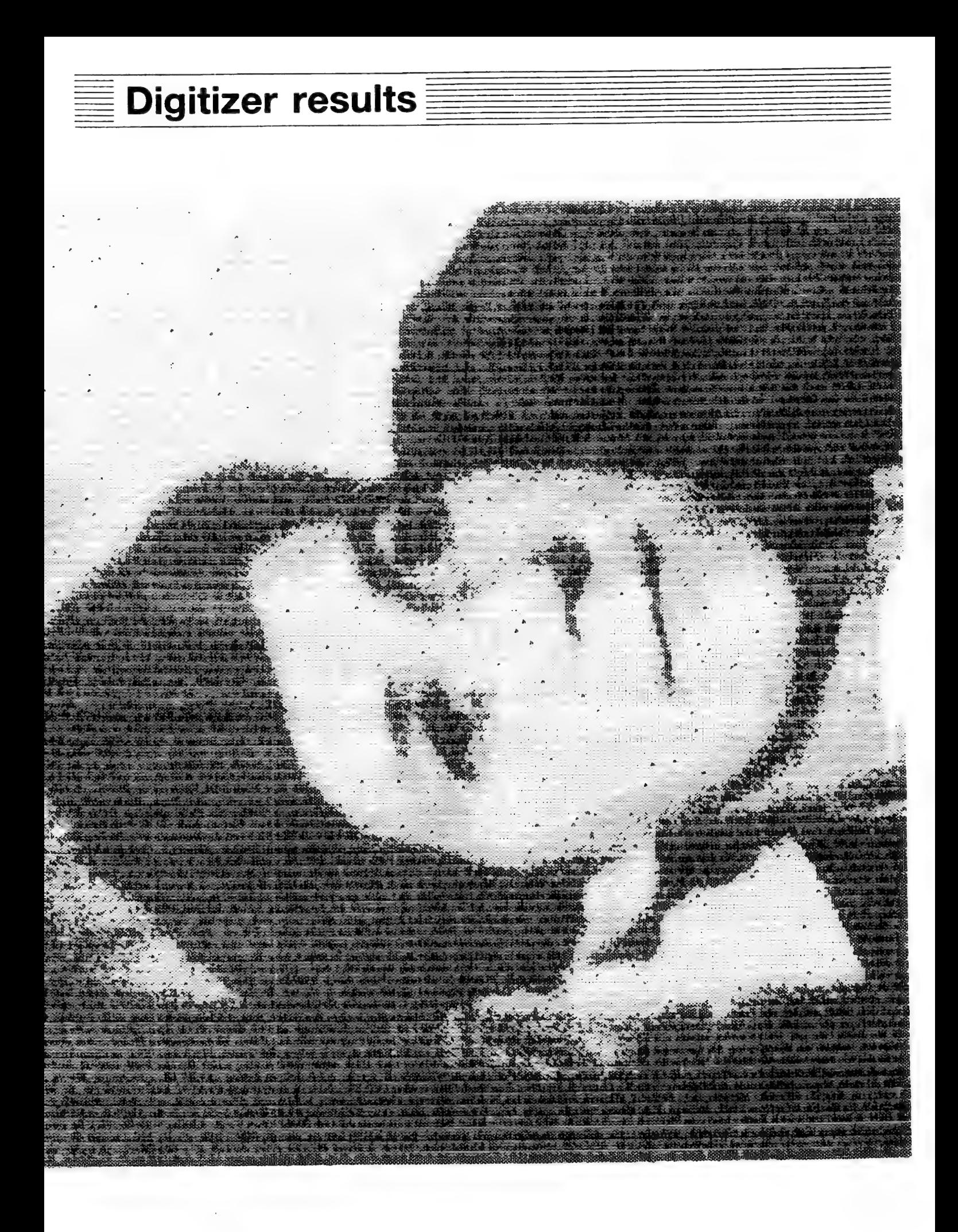

#### **DA MAMIC** 85-30 302

# Digitizer results

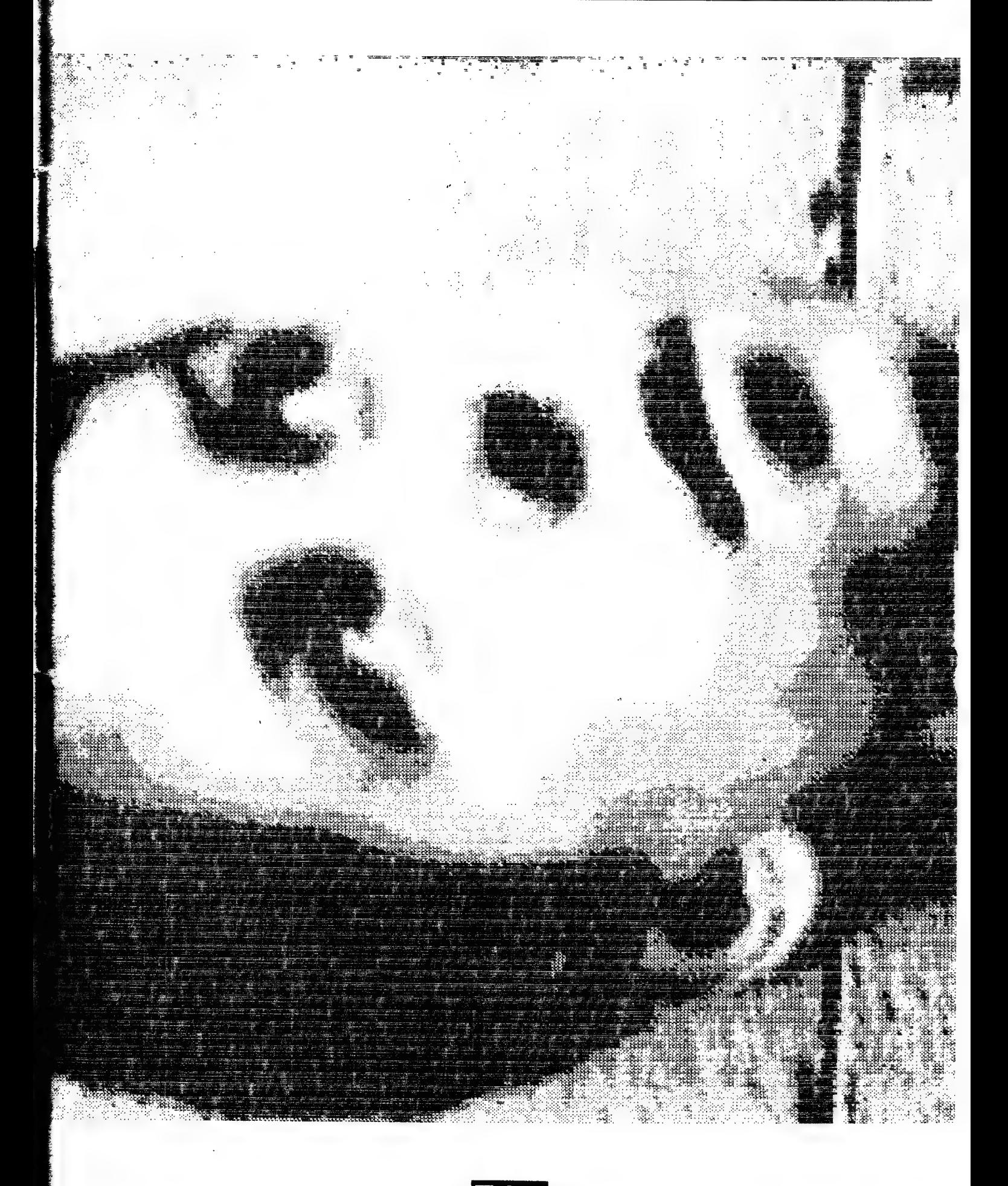

#### **JA MAMIC** 85-30 303

#### TRANSLATIONS-TRANSLATIONS-TRANSLATIONS-

#### POWER-ON INITIALISATION

(from DAInamic 5 p123)

This summary covers the initialisation of the DAI pc on switching on. All addresses are in hex-notation. The video RAM addresses are based on a 48K machine.

- Set the stack pointer to F900.
- Load FD06 with 30:ROM bank 0, cassette motors off,
- Load TICC interrupt mask register (FFF8) with 04; only external interrupts are allowed.
- Load the TICC command register with OC and immediately afterwards with OD
- TICC reset
- Select IN7 interrupt (20ms blanking pulse from TV logic)
- INTA signal from CPU will be accepted.

- Load addresses 01C0 and 01C1. These will be used as timers in the RST7 and RST6 restart procedures respectively.

- Load Timer 3 (FFFB) and Timer 4 (FFFC) of the TICC 5501.

- Load the addresses 0000-003F with the interrupt vector routines and the vector addresses. The latter are at 0062-0071.

- Check if the Maths Chip is present. In address 00D4 will be 00 or 7B, depending on whether the AMD9511 is absent or present. Addresses 00D1/D0 and 00D3/2 will be loaded with C7F2 and DDEO respectively.

 $-$  Check the RAM capacity. This is done by means of the contents of addresses 1000, 2000, etc being read, inverted and loaded in again. Then those locations are read again to see what they contain. As long as  $RAM$  is available this procedure continues. Should there be no more  $8K -$ 32K machines), or if the ROM is reached (48K), the sequence stops. Thus the highest RAM address for constructing the video-RAM is fixed.

#### Setting up the video RAM

 $\sim$  Each routine that has to use the video RAM makes use of the RST5 routine. That switches to ROM bank 2. The actual address will be specified by the data that follows the RST instruction:

xxx0 RST<sub>5</sub> There will be a jump to

DATA 03 2E003.  $xxx1$ 

To set up the video RAM RST5/00 will be used.

- Load 0081/80 with BFFF and 0083/82 with BFEF.

- Set screen mode to mode 1 (009D=00).
- Define cursor mode and ASCII value for cursor (0074,0075).
- Specify the colours for the COLORT registers (007C-007F).
- Select screen mode 0,

eq:

- Set the colours for the COLORG registers (009E-00A1),
- Load 00C5/C4 with CA01 and 00C7/C6 with CA25.

Set screen mode at 10.

- $-$  Load B350 in 02A6/5.
- Load 0084-0098 with addresses of the video RAM.
- Load the colour registers BFF0-BFFF with data.

 $-$  Now the whole video RAM is arranged, for an empty screen in mode 0. The line control bytes are made 7A, the colour bytes 40. The character data bytes are 20 (space) and their colour bytes  $00$ .

 $-$  In 0079/78 is stored the line control address of the first line (later, the current line) and in 007A the last usable addres of this line.

t

- Load the colour registers B350-B35F with data. They are used for the COLORT colours.

- Select screen mode 0.

#### **NAINAMIL 82-30** 304

#### TRANSLATIONS-TRANSLATIONS-TRANSLATIONSrununun untunun untunun untunun vaihtunun tai muntunun tai muntunun tai muntunun tai muntunun tai muntu

### NOW THE VIDEO RAM IS BUILT-UP

 $-$  Load 0296 with 00.

- Select screen and RS232 as output (0131), and keyboard and screen as input (0135),
- Set the TICC communications rate register (FFF5) at 9600 Bauds and 1 stop bit.

#### Fill the video RAM with "DAI PERSONAL COMPUTER"

- For this RST/03 will be used. This routine is always used to put data in the video RAM.

- Jump to screen line 7, that is 6 carriage returns.

- On the 7th line from the top 'DAI PERSONAL COMPUTER' is placed in the video RAM. It is done in mode 0, in the highest resolution, with 14 spaces between 'PERSONAL' and 'COMPUTER'.

- Now line 7 is set for medium resolution (line control byte 5F). This gives the well-known larger letters, although 'COMPUTER' is now beyond the screen. Therefore between 'PERSONAL' and 'COMPUTER' a new line control byte is created (5F + 40). This results is 'COMPUTER' being placed neatly below the preceding words. The rest of the video RAM will now be reorganised.

- The video section is now ready.

Now various pointers and other memory locations must be set before there can be an entry from the keyboard.

- Initialise the sound generator (FC06). The volume will be set to 0 (FD04/05).

- FF will be loaded into locations 01C2, 01D0, 01DE and 01EC.

- The contents of ROM addresses D7A4-D7CA are transferred to RAM locations 02C5-02EB. This piece of program is used for cassette control. When a floppy disk is to be used this part will have to be changed (see the handbook),

- The DCE bus (GIC) is initialised via FE01 and FE03; RST1/0C is used. There is a check to see if the DCE bus is active; at power-on reset this is assumed to be unnecessary.

- The pointers for the BASIC program are loaded:

029B/C : Start address of the HEAP

029D/E : Size of HEAP

029F/A0 : Start address of text buffer

02A1/2 : Start address of symbol table

02A3/4 : Beginning of video RAM.

- Cassette port 1 is activated.

The GETC routine is prepared:

- ROM pointer 02A7/8 is loaded with the start address of the table containing the character ASCII codes.

- GETC is enabled by 00 in 02B9.

- 02BE/F and 02C0/1 are loaded with 02BA. This is the address where the ASCII code of the first character will be stored.

- 02C4 is loaded with FF (BREAK).

- Locations 0275-028F are loaded with 00.

#### Now wait until a key is pressed

When this happens the GETC routine is performed. RST1/15 is used for it.

- As a result of the GETC routine the ASCII code for the key pressed is in the accumulator and in 02BA, 02B9 is again loaded with FF, 02BE and 02C0 are increased by 1 and 02C4 = 00,  $\texttt{-}$  The colours of the COLORT registers are changed and the registers themselves altered via

RST5/06.

- The screen is cleared and the cursor moved to BFE7 (top left).

- " BASIC V1.0 " is written on the first line by means of RST5/03. Then follows a 'carraige

## а РА РТА АРА Ата Ата та Рт тата ти титл тил —-TRANSLATIONS—-TRANSLATIONS—-TRANSLATIONS— галалалаталалалалалаталалталасталататгастасталтастастанталатастал ыт ыт ыт ыт ыт ыт ытып

return',

Now the DAI PC can be made ready for BASIC,

 $-$  00 is loaded into the following RAM locations: 0100, 0101, 0104, 0105, 0113, 0114, 0117, 0118, 0122, The stack-pointer is again set to F900} this value is also loaded in 0128/27.

- The TICC interrupt mask register (FFF8) is updated, first for interrupts from TIMER  $\frac{a}{b}$  and external interrupts, then for IN7 interrupts (TV page blanking signal).

- Through RST5/0C various CPU registers are adapted.

- Now the prompt (+) ie placed at the beginning af the second line via RST5/03 and followed by the cursar.

- Then the program enters an endless loop in a section of the GETC routine. This loop can only be broken by interrupts.

#### INTERRUPTS

At this stage there are 2 possible interrupts (apart from the external ones which will he considered further, outside this article)

 $-$  Whenever timer 4 runs down RST6 is called.

 $-$  Via the TV page blanking signal (every 20ms) RST7 is used.

 $RST7$ :  $-$  01CO is decremented. As long as the result is not  $=$  0 there is a jump back to the main program.lf it is zero then RST5/12 follows. This flashes the cursor each time RST7 is executed, writing alternately SF or 20 (bar or space),

- RST&! - Timer 4 is reloaded. Whenever 0100 after being decremented is not = 1 there is а jump back to the main program} if it is, the GETC routine is called and executed,

Now inputs can be made,

## зов <mark>пен</mark>маміс 85-30

#### WANA MATEMATEKAN MATEMATEKAN MATEMATEKAN MATEMATEKAN MATEMATEKAN MATEMATEKAN MATEMATEKAN MATEMATEKAN MATEMATEK TRANSLATIONS-TRANSLATIONS-TRANSLATIONSn parametan kantan kantan kantan kantan kantan kantan kantan kantan kantan kantan kantan kantan kan

### <u> ? CHR\$(12) - IN HARDWARE</u>

#### (DAInamic 7 p209)

A design shortcoming in the DAI PC means that one must type in ?CHR\$(12) to clear the screen. This may be overcome in hardware with the following CMOS circuitry, so that the screen can be cleared by a single key operation, using an additional key. Extensions of the circuitry permit other functions to be called.

Fig 1 shows the wiring of the DAI keyboard in accordance with the matrix shown on page 34 of the Handbook. The horizontal lines from the adjacent 5501 are made active through software so that the software can read the vertical lines via the 5501. Imagine that the S-key is pressed: at the moment when pin 27 of IC93 (5501) goes low, pin 3 of IC90 and consequently pin 35 of IC93 go high. (See fig 4 for the whereabouts of ICs 89, 90 and 93 on the printed circuit board). In accordance with the code present at any specific instant on pins 33 to 39 inclusive of the 5501, the software decides which key is pressed. Other keys may be connected in parallel with the keyboard keys without affecting the operation of the keyboard.

In fig 2 the function RUN is realised with a single key. At reset the flip-flop (4013) is reset, pin 2 is high so the Johnson counter (4017) is also held reset. On the clock input (pin 14) of the 4017 are the pulses from IC89 pin 11, which are regularly generated by the software scanning the keyboard. The outputs of the analogue switches (4016) are connected in parallel with the four keyboard switches R, U, N and RETURN. Pressing the RUN key sets the flip-flop which in turn makes pin 15 of the 4017 low, allowing the 4017 to start counting. The next pulse on pin 14 makes pin 2 high and the first analogue switch closes. This is seen by the software via the 5501 and an R appears on the screen. The next pulse on pin 14 sets pin 2 low and pin 4 high, closing the second analogue switch and making a U appear on the screen, and so on... When pin 1 goes high the 4013 resets and blocks the 4017.

Fig 3 shows an extension of this circuit which caters for the functions ?CHR\$(12), RUN, LIST and EDIT. An example will illustrate the numbering used in the schematic: pin 3 of IC210 (AND) goes to pin 3 of IC215 (OR) and to pin 5 of IC204 (ANALOGUE SWITCH).

#### DISADVANTAGES:

1) Sometimes when the DAI is switched on the counter starts running and a SYNTAX ERROR is given.

2) A relatively large amount of hardware is needed (17 ICs for the fig 3 circuit). It would be interesting to see if a PROM could be used when even more functions are needed.

3) The keyboard must be in Upper Case mode.

The circuit is connected with ribbon-cable. One can carefully solder the wires on the underside of the printed-circuit board to the pins of IC89 and 90 and to the pins of the blue resistor-block on the right, next to the IC.

#### -TRANSLATIONS-TRANSLATIONS-TRANSLATIONS-

#### PROGRAMMING TECHNIQUES

(from DAInamic 18, page 285)

In mid-August I received a tape from Koert van Espen which I found very interesting. It was conveniently provided with test arrays to facilitate input adjustments and the program itself was recorded more than once. The accompanying letter explained that he had invented STARBUILDER himself. It appeared to be a simple but pleasing action game and indeed original. Possible problems had been foreseen and solutions found. I asked Koert if I could use his program as a basis for an article and he kindly agreed, knowing full well that it would be criticised. Here is his original program:-

Date: 1983 08 REM Program by Koert Van Espen 10 20 GOSUB 10000 30 PRINT "Do you want to play - without red bricks (type '1')?" - with red bricks (type '2')?" 40 **PRINT** " G!=GETC: IF G!<>49,0 AND G!<>50,0 GOTO 50 50. 100 FOR  $B=1$  TO 3 110 PRINT CHR\$(12); MODE 2A CURSOR 0,2: PRINT "SCORE: ";S: CURSOR 30,2: FOR W=1 TO 3-B: IF B<>3 THEN 120 PRINT CHR\$(255);" "; 130 **NEXT** DRAW 0,0 XMAX,0 3: DRAW 0, YMAX-14 XMAX, YMAX 3: DRAW 0,0 0, YMAX-14 3: 140 DRAW XMAX, OXMAX, YMAX-143  $X = XMAX/2$ ;  $Y = YMAX/2$ 150 160 DOT X.Y 5 E=30:  $R=15$ : FOR  $K=1$  TO G!-48 170 FOR 0=1 TO E: XX=INT(RND(2.0\*X-2.0)+1.0); YY=INT(RND(2.0\*Y-16.0)+1.0); IF SCRN 180  $(XX,YY)$  =15 OR SCRN  $(XX,YY)$  =3 THEN O=O-1; NEXT DOT XX, YY R; NEXT; E=15; R=3; NEXT 190 200 ENVELOPE 0 15,200;0,200;; IF T=0 GOTO 1000 300  $H = SCRN(X, Y)$ : IF  $H = 3$  GOTO 500 IF H=15 THEN S=S+100; T=T+1; SOUND 0 0 15 0 4545 310 IF T=30 GOTO 900; DOT X, Y 3; CURSOR 8, 2; PRINT S;" "; SOUND 0 0 15 1 36363 320 GG=GETC: IF GG=0 THEN 1100; G=GG: ON GG-15 GOTO 2000,3000,4000,5000 330 SOUND 0 1 15 0 64516; ENVELOPE 1 15,20;10,20;5,10;; WAIT TIME 100; SOUND OFF 500 G=0: GG=0: T=0: NEXT 510 520 PRINT "Again?(Y/N)" A=GETC: IF A $\bigcirc$ 89 AND A $\bigcirc$ 78 THEN 530; IF A=78 THEN END 530 G=0: GG=0: T=0: S=0: GOTO 100 800 G=0: GG=0: T=0: S=S+5000: GOTO 110 900 G=GETC: IF G=0 GOTO 1000 1000 S=S-1: ON G-15 GOTO 2000,3000,4000,5000 1100 2000  $Y = Y + 1$ : GOTO 300 3000  $Y = Y - 1$ ; GOTO 300 4000  $X = X - 1$ : GOTO 300  $X = X + 1$ : GOTO 300 5000 10000 PRINT CHR\$(12): COLORT 7 0 0 0: COLORG 0 3 5 15: MODE 0 10010 CURSOR 19,18; PRINT "STARBUILDER" 10020 CURSOR 19,17: PRINT " ---------- " 10030 CURSOR 19,15: PRINT " KOERT VAN ESPEN " 10040 PRINT: PRINT: PRINT: PRINT "DO YOU WANT INSRUCTIONS? (Y/N)" 10050 G!=GETC; IF G!O89.0 AND G!O78.0, THEN 10050; IF G!=78.0 THEN RETURN

#### **METHAMIC 85-30** 308

### TRANSLATIONS-TRANSLATIONS-TRANSLATIONS-

10060 PRINT CHR\$(12): PRINT "Try to catch the white stars as fast as possible,": PRINT "but avoid anything coloured red."

10070 PRINT "Use the cursor keys to move your ship.":RETURN

As you can see, it is a fairly short program and if you type it in you will find that it almost always works well. The only fault in the working rarely appears (have you found it ?). You will have noted from the listing that line numbering is in multiples of 10, an excellent custom. The program appears to have been carefully thought out and thoroughly rechecked before being sent in; something sadly lacking with many submissions. The professional programmer will put a service advice or something similar after the last line, even though the program itself gives instructions. As I have said before, I object to asking the user if he needs instructions when they are as short as here. The introduction/explanation is correctly placed at the end of the listing, with logical line nimbers, but this sub-routine has two RETURNs and that is not structurally good. It could be done just as well with GOTOs. We only go from line 20 to line 10000 and always return to line 100. If later we want to include a CLEAR would that be trouble free ? For that matter would the program be any better with CLEAR ? A CLEAR 4 is no good but CLEAR 256 is all right. I consider lines 30, 40 and 50 belong to the explanations; there the choice would only be made once in the program. Regarding line 50, do you realise that:

G=GETC: IF G=49 OR G=50 GOTO 100: GOTO 50 is the same? But watch out, Koert's 50. solution leaves a free line for you between 50 and 100 but the second method does not do so directly although it could be made to. In both examples extra time is required for the AND/OR; probably not so important here, but the keyboard will not react so well. Here is my proposal:

G=GETC: IF G<49 GOTO 50: IF G>50 GOTO 50 The same recipe can be applied to line 50 530. With an IF AND or an IF OR combination the DAI looks at both possibilities and then combines before taking any action, so it would be better to stop as soon as one is found to be wrong. This happens with an OR if the first condition is satisfied and with an AND if the first condition is not satisfied. Structurally AND and OR are preferred because others can more easily understand what is being tested, but for the sake of speed (with the DAI), simple IFs are faster. The score is updated at line 320. A couple of spaces are printed after S to ensure that any figures remaining from the previous line are wiped out. After the " " I would like to see a semicolon to restrict the winking cursor, or better still, make it invisible with POKE #75,32. In line 180 X+X would be quicker than 2.0\*X. It is correct to use floating point numbers 1.0 and 2.0 because RND works with them and it is faster than with integers. The INT is superfluous because there is an assignment to an integer variable.

Now for the error: Koert rightly foresaw that there was a chance of a 'star' being placed where one already existed, resulting in 29 (or less), and making it impossible to catch 30. He solved this by testing if the spot chosen was empty; if it was not he lowered the loop counter by 1. This excellent solution looks logical but it does not work with the DAI. At the start of each FOR-NEXT loop DAI calculates the number of times the loop has to be run through; intervening changes to the loop variable O therefore have no effect on the number of loops. I do not like to see a FOR associated with two NEXTs. The test itself could also have been better, not only with the previously mentioned OR construction, but also to avoid wasting time by twice calculating the SCRN(XX,YY). Better would be: HELP=SCRN(XX,YY): IF HELP=15 OR HELP=3 THEN  $\ldots$  or even better: IF SCRN(XX,YY)  $\circlearrowright$  O THEN  $\ldots$ , but this is like carrying coals to Newcastle: the fault is nicer and it is done faster. Reducing the loop variable is meaningless, so how do we solve it? Several methods are available and I will give two :-

Keep however many stars are placed. If for example only 28 are there, then we need only  $1)$ catch 28 to obtain a new field. Instead of testing if SCRN(XX,YY)=0 we can update the counter by  $COUNTER = COUNTER + 1 -SGN(SCRN(XX,YY)),$ 

2) If the chosen point is occupied we choose another but to gain time, only choose another YY value.

#### кытытытыт.ытытытытыт-ытытытытытытытытытытытытытытытытытыт ыт ытыт ыт ыт ыт ыта -TRANSLATIONS-TRANSLATIONS-TRANSLATIONS-ПОЛИ АМА А ТАТА ЫТЫ Ы, ЫП ЕП TETE LT LT LT LT LT ELLE LT TT ыт ЛАА

200 FOR O=1 TO 30: XX=RND(X)

210 YY=RND(Y): IF SCRN(XX,YY)<20 GOTO 210

220 NEXT

Koert's method of setting as many white points as red with the same loop convinces me of his pragramming capabilities. I cannot improve on the originality, only make the readability of the program better by using two separate FOR-NEXTs to set the spots} a small increase in the work but easier for others to follow, Another feature is that on the first choice run, the loop always tests for colour 3 even though that colour is not yet in use, But that is enough on line 180; at this rate discussion of the program could fill 10 DAInamics. In line 800 variables G,GG and T are set to 0 and then there is a jump to the beginning of the program. It would therefore be better for this initialisation to be at the beginning. The zeroing at lines 510 and 900 can then be omitted, After that line 900 only increases score 5 by 5000 and goes to 110, Ав we can only get to 900 from 320 it would be better for 320 to do the increasing and to remove 900. With a small change line 800 can also be omitted. The ENVELOPEs never change and thus would also be best with the initialisation. Put the block containing the construction of the area for supervision of the game at the end and let the block begin with a number of GETCs to overcome keybounce. In the original program you were already dead before you had done anything, ar rather, you had done something but it was for the previous go. The GOTO in line 200 does not please me, The direction fixing being essential should, I consider, he early in the program. It must in fact be the first thing after the initialisation,

The method used by Koert to get blocks on the screen for the score is good and it is original (see lines 120 and 130), but I find it artificial. If it were to be done as follows everyone could plainly see what is involvedi-

- 40 IF B-1 THEN PRINT CHR#(Z55)+" "+CHR&(Z55)
- 50 IF B=2 THEN PRINT CHR\$(255)+"
- 60 IF B=3 THEN PRINT " 4

Line 60 can itself be omitted after a CHR\$(12) but I am going to look for another solution,

40 PRINT MIDS(CHR\$(255)+" "+CHR\$(255)+" — ",B\*B,3) and then with B from 0 to 2 instead of from 1 to 3. However I want to get rid of that СНЕ\$(255) so I have done the following! Given the line in question the number 1 and changed the string used for the MID\$ to "AAAAAAA" Then switched to Utility and looked at #29F, #2А0 to find where the text buffer begins. With no CLEAR this will be #3EC, Then looked at the section from #2EC onwards to find the seven As (code 41), Next changed the 415 to FF 20 FF 20 20 20 20 (ASCII FF=filled rectangle and 20=space), Then switched back to BASIC and in EDIT changed the line numbers to their correct ones, You must try it ! Strange things happen when you LIST &/or EDIT this line. Line 330 does not please me either. It is logical to put GETC in another variable so as to save the original direction, but why is there no penalty for a change of direction? Therefore change ON GG-15 GOTO ... to GOTO 1100,

Although the game is fast, it is mainly taking care of the following logic. In line 320 there is a test that is nonsensical unless the last point was white. The whole line should therefore be back in line 310, If in line 330 the ТЕ GG=0 is changed to IF GG<16 then TAB and RETURN will no longer give problems. With further changes in the sequences of the program it was possible to combine line 330 with line 1150, Furthermore I have made а couple of cosmetic improvements like transposing floating point variables to integer (lines 50 and 10050), Finally I have renumbered the program and changed its name to STAR-HUNTER so as to include it in Games Collection Number 12 which is a "hunting" series and which is now available,

Thank you again Koert, Without you this article would not have been written, Frank Н Druijff,

### з10 MMMAMIC 85-30

#### TRANSLATIONS-TRANSLATIONS-TRANSLATIONS-MATEMATEKAN HATERA HATERA HATERA HATERA HATERA HATERA HATERA HATERA HATERA HATERA HATERA HATERA HATERA HATERA

### REAL CIRCLES

(from DAInamic 18, page 319)

Remarks on the article "INCREMENTAL CIRCLE GENERATION" by F.VAN AMERONGEN in DAInamic 14.

This small program is really quite clever. The fast drawing speed is achieved by avoiding the conventional sines and cosines. The algorithm used does not originate from the equation for a circle; it is really for ELLIPSES with almost similar axis lying obliquely with an angle of 45 degrees to the X axis. It can easily be seen if K1 in line 30 is replaced by a higher value (eg = 30). (If a "number out of range" is given the original value of R should be reduced). The only points on these ellipses which are proper to a circle are  $(0,R)$ ,  $(R,0)$ ,  $(0,-R)$  and  $(-R,0)$ ,

To achieve a true circle one uses the equations

 $x = R \cos \Theta$  $y = R$  Sin  $\Theta$ which after differentiation give

> $dx = -y d\Theta$  $dv = x d\Theta$

This results in

$$
x_2 \approx x_1 - y_1 \triangle \Theta \qquad y_2 \approx y_1 + x_1 \triangle \Theta
$$

where  $\Delta\Theta$  is a small angular difference and  $\approx$  means approximately equal to. The starting point  $(x_i, y_i)$  satisfies the equation

$$
x^2_1 + y^2_1 = R^2
$$

however one sees that the point  $(x_2, y_2)$  does not lie on the circle

 $x^{2}$ <sub>2</sub> + y  $x^{2}$ <sub>2</sub> = R<sup>2</sup> (1 +  $\triangle$   $\Theta$ <sup>2</sup>)

One sees that each point determined has co-ordinates that are too great by a factor

 $\sqrt{(1 + \Delta \Theta^2)}$ 

so that the iterative process will produce an accumulated factor of

$$
(\sqrt{(1+\Delta\Theta\eta)})^{n-1}
$$

where n represents the number of sides of the approximate polygon

 $n = 2n$ ΔΘ

and a spiral will be obtained instead of a circle. Finally, to obtain a circle each new co-ordinate must be divided by a factor

#### $\sqrt{1 + \Delta \Theta^2}$

A program herewith clearly demonstrates the difference between F. van Amerongen's "pseudo circles" and true mathematical circles.

G. Doumont.

### <u>CIRCLES which are not real circles.</u>

### <u>n istil talen letakta talen letakta letakta kendena kendena talen letakta letakta letakta letakta letak letak</u> TRANSLATIONS-TRANSLATIONS-TRANSLATIONS-

(DAInamic 18, page 320)

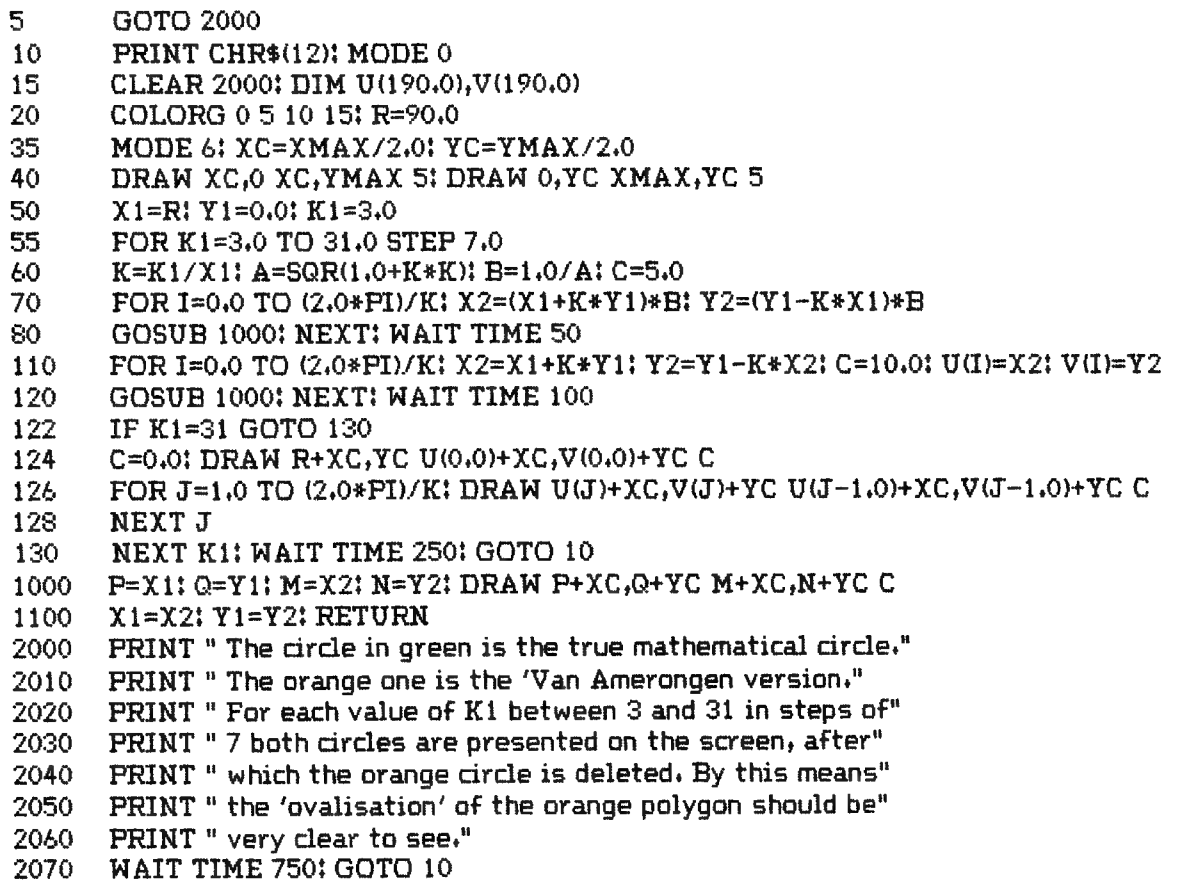

## HIGH SPEED DATA LOADER (HSDL)

(from DAInamic 18, page 330)

In order to overcome the annoyance of long loading times for large programs on tape we came up with the idea of a High Speed Data Loader. It can read-in at a rate rather more than 10 kilobytes per second. The hardware and software is so designed to avoid problems where DCRs are in use, but as we do not own disc drives we cannot say how the HSDL will work with them. The HSDL is able to read-in BASIC, MLP and combined programs in accordance with whatever is in its EPROMs. We started with a card for 4 EPROMs of types 2716, 2732 or 2764 which give a maximum program size of 8, 16 or 32 kilobytes respectively. This EPROM card comes with a connector in the HSDL which in turn is connected via a ribbon cable to the DAI's DCE connector.

When all is connected the rest is simple: switch on the DAI and in Basic, type in, RDL1...4, Return. When the cursor jumps to the next line the program is in. If the program is a Basic one, or an MLP and Basic combination, a RUN command is all that is needed now to set it going. It is a bit more difficult with MLP: go first to UTility, type Z3 and then Gxxxx, the start address of the program, and then it will run. Since all programs will not be 8K or 16K we have made it possible to put additional programs on one card. Each EPROM is addressed by the appropriate command, RDL1 for the first, RDL4 for the 4th. When a program takes up more

#### **TH MAMIC 85-30** 312

#### TRANSLATIONS-TRANSLATIONS-TRANSLATIONS-

than one EPROM, calling the overflow EPROM will produce the message "NOT AVAILABLE". The space unused by a program in an EPROM is unfortunately wasted as it is only possible to address whole EPROMs.

The high speed data loader consists of the following parts !-

- $1)$ EPROM card on the X bus on which is an EPROM containing the operating software.
- $2)$ The data loader containing the hardware, with a socket for the EPROM card,
- 3) The EPROM card with the required program(s).

Two prototypes have been constructed and we are now drafting the definitive printed circuit. If there is sufficient interest we would like to start a small production run and discuss with Dainamic the possibility of putting programs from their library into PROM or EPROM, possibly on a circuit board with a connector.

Once one has the basic unit the only thing then required is the EPROM board containing the program. The important factor is the cost. We have made a provisional estimate and arrived at a cost of about 275 Guilders for a basic unit, consisting of:-

EPROM with operating software;

High speed data loader;

EPROM card with a demo program in an EPROM.

We must still find prices for the extras like xbus printed circuit, ribbon cable with connectors, EPROM cards etc.

After a talk with Dainamic we have a couple of comments and for you, a few questions:

 $1)$ If you use your DAI mainly for a specific purpose like SPL, DNA, Word Processing, VIDITEL (Dutch Prestel service), or anything similar where only 1 or 2 programs are needed, then HSDL is certainly what you need, with your program(s) in EPROM.

DAInamic usually supplies on one cassette, several programs for a comparatively low  $\mathbf{2}$ price. This would not be possible with EPROMs, so the relative cost would be more. Now for our questions:

 $a)$ Which programs would you wish to see in EPROM?

p). Would you prefer EPROMs to be loose or fully mounted?

3) How much would you be prepared to pay ? Beyond the fixed cost of the EPROMs. construction etc, there is the cost of the programs themselves (fixed cost of hardware about 80 Guilders for 16 kilobytes). Please give a realistic indication of price. Consider how much games computer programs cost !

We would like to know if you are interested and what your ideas, wishes and queries are. Drop us a post card and we can then go into the subject further in a future issue of DAInamic.

H.Kop, Burg. Smeetsstraat 39, 6151 GM MUNSTERGELEEN Netherlands.

H.Rison, Luxemburgstr. 17, 6164 BS GELEEN, Netherlands.

**JEL**MAMIC 85-30 313

## Jeroen demo 9

JEROEN DEMO 9 PAGE 01 --

```
PRINT CHR$ (12): MODE 5A: MODE 5A
90.
100
         COLORG 0 13 0 0:COLORT 0 13 0 0:GOSUB 2010
                                                                   ": GOSUB 1110
110
         A = "Hartelijk welkom bij jeroentel
         A$="
                                                                   ":GOSUB 1120
120
         A$="
                 Met deze thuiscomputer is het mogelijk
                                                                  ":GOSUB 1130
130
                                                                  ":GOSUB 1140
         A$="
                 toegang te krijgen tot VIDITEL
140
                                                                  ":GOSUB 1155
         A$="
                 de gegevensbank van de PTT via de tele-
150
         A$="":GOSUB 1160
                 foon. Het is dan ook mogelijk zelf infor-
160
                                                                  ":GOSUB 1170
170
         A$=".
                 matie aan te bieden
190
         Y = 204: X = 15: B = 0READ A: A=A*4: X1=X+A: IF A=2000 THEN Y=Y-6: X=15: B=0: GOTO 200
200
         IF A=4000 THEN GOSUB 1180: WAIT TIME 300: LOAD "JEROEN DEMO 10"
205
         FILL X+1, Y X1, Y-5 B: IF B=0 THEN B=3: X=X1: GOTO 200
210
230
         B=0:X=X1:GOTO 200
         POKE #9943, #6A: I=#9941: M=#98E9: GOSUB 3000: RETURN
1110
1120
         POKE #98E9, #6A: I=#98E7: M=#9890: GOSUB 3000: RETURN
1130
         POKE #988F, #6A: I=#988D: M=#9835: GOSUB 3000: RETURN
         POKE #9835, #6A: I=#9833: M=#97DB: GOSUB 3000: RETURN
1140
1150
         POKE #9349, #6A: I=#9347: M=#92EF: GOSUB 3000: RETURN
1155
         POKE #8E5D, #6A: I=#8E5B: M=#8E03: GOSUB 3000: RETURN
         POKE #8E03, #6A: I=#8E01: M=#8DA9: GOSUB 3000: RETURN
1160
         POKE #8DA9, #6A: I=#8DA7: M=#8D4F: GOSUB 3000: RETURN
1170
1180
         POKE #8D4F,#6A:POKE #8D4B,3:POKE #8D4D,32:FOR I=#8D49 TO #8CFB STEP -2:
         POKE I, 1:NEXT
         POKE #BCF5, 2: POKE #BCF7, 32: POKE #8CF9, 2: RETURN
1190
         PRINT CHR$(12):POKE #75,32:COLORT @ 13 @ 0:COLORG @ 13 @ 0:MODE 5A:MODE
2010
         5A: Y=204: X=0POKE #BFEF, #6A: FOR I=#BFED TO #BF96 STEP -2: POKE I, 32: NEXT
2020
         POKE #BF95, #68: FOR I=#BF93 TO #BF3C STEP -2: READ C: POKE I, C: NEXT
2030
         POKE #BF3B,#6A:POKE #BF39,32:POKE #BF37,3:FOR I=#BF35 TO #BEE7 STEP -2:
2040
         POKE I, 1: NEXT
2050
         POKE #BEE5, 2: POKE #BEE3, 32: RETURN
         Q = LEN (A*) : FOR P = 1 TO Q STEP 1 : L* = MID * (A*, P, 1)3000
3010 1 W=ASC(L$):POKE I, W: I=I-2: IF I>M THEN NEXT P
      1 RETURN
3020
          DATA 32, 32, 74, 101, 114, 111, 101, 110, 116, 101, 108, 32, 32, 32, 32, 32, 32, 32, 32,
10000 1
          32, 32, 32, 32, 32, 32, 32, 32, 50, 49, 79, 52, 50, 54, 52, 97
       1.
10010 1 DATA 32, 32, 32, 32, 52, 53, 99, 32, 32
          REM DATA 32, 32, 74, 101, 114, 111, 101, 110, 116, 101, 108, 32, 32, 32, 32, 32, 32, 32,
10020 1
          32, 32, 32, 32, 32, 32, 32, 32, 32, 50, 49, 79, 52, 50, 54, 53, 97
       Ι.
          REM DATA 32, 32, 32, 32, 52, 53, 99, 32, 32
10030 1
          REM DATA 32, 32, 74, 101, 114, 111, 101, 110, 116, 101, 108, 32, 32, 32, 32, 32, 32, 32,
10040 1
          32, 32, 32, 32, 32, 32, 32, 32, 52, 50, 49, 79, 52, 50, 54, 54, 97
       \mathbf{1}10050 1 REM DATA 32, 32, 32, 32, 52, 53, 99, 32, 32
          DATA 0, 10, 9, 3, 8, 6, 500, 1, 10, 8, 3, 9, 4, 500, 2, 2, 5, 3, 6, 2, 1, 2, 9, 2, 500
61000 1
          DATA 2, 2, 6, 2, 6, 2, 1, 2, 9, 2, 500, 2, 2, 6, 2, 6, 2, 1, 2, 9, 2, 500, 2, 2, 6, 2, 5, 3, 1, 3, 8,
61010 1
          2,500
       1.
61020 1
          DATA 2, 2, 6, 2, 5, 2, 3, 2, 8, 2, 500, 2, 2, 6, 2, 5, 2, 3, 2, 8, 2, 500, 2, 2, 6, 2, 4, 9, 7, 2,
       1
          500
61030 1
          DATA 2, 2, 6, 2, 4, 9, 7, 2, 500, 2, 2, 6, 2, 4, 2, 5, 2, 7, 2, 500, 2, 2, 6, 2, 3, 3, 5, 3, 6, 2,
          500
       1
          DATA 2, 2, 5, 3, 3, 2, 7, 2, 6, 2, 500, 1, 10, 3, 2, 9, 2, 4, 4, 500, 0, 10, 2, 6, 5, 6, 1, 6, 500,
61040 1
       \mathbf{1}1000
```
#### **BRINAMIC 85-30** 21 L

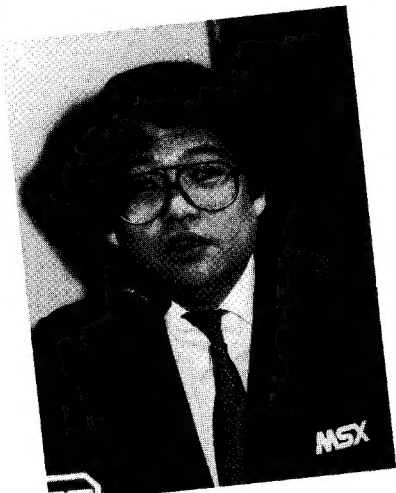

KAY NISHI

BILL GATES

<sup>e</sup>Programmeertechnieken

september-oktober '85

 $\sim$   $\sim$ 

- Muziek potpourri
- Goniometrische functies
- Schematechnieken
- Para
- Drijfzand
- Music box
- Test SPECTRAVIDEO 728<br>Kleurpotloden
- 
- BASIC tekstverwerker
- Time-programma
- Test PUDDLES software
- Cursus Z80 deel 3

een uitgave van MSX-club BELGIË . NEDERLAND

SOON AVAILABLE : SUPERFONT 150 STYLES

## DIGITAL DIGITAL DIGITAL

SOON AVAILABLE : SUPERFONT 150 STYLES

## ORANGE ORANGE ORANGE

SOON AVAILABLE : SUPERFONT 150 styles

## STANDARD STANDARD STANDARD

SOON INVATILABLE 1. SUPERFONT 150 St 9 1 est

# LARGEST LARGEST LARGEST

SOON AVAILABLE : SUPERFONT 150 strices !

## SCRIPT SCRIPT SCRIPT

SOON AVAILABLE: SUPERFONT 150 styles

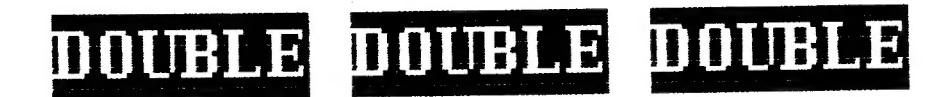

## SOON AVAILABLE :SUPERFONT 150 styles

# THICK THICK THICK